# **ESCUELA POLITÉCNICA NACIONAL**

**FACULTAD DE INGENIERÍA DE SISTEMAS**

### **IMPLEMENTACIÓN DE UN ESTUDIO DE GRABACIÓN PARA ENTORNOS DE APRENDIZAJE VIRTUALES DE LA FACULTAD DE INGENIERÍA DE SISTEMAS**

# **DISEÑO DE LA ARQUITECTURA Y PRESENTACIÓN DE INFORMACIÓN**

**PROYECTO PREVIO A LA OBTENCIÓN DEL TÍTULO DE INGENIERO EN SOFTWARE**

### **FRANCISCO JAVIER GARCÍA MOSQUERA**

[francisco.garcia01@epn.edu.ec](mailto:francisco.garcia01@epn.edu.ec)

**DIRECTOR:** MSc. Hernán David Ordoñez Calero

[hernan.ordonez@epn.edu.ec](mailto:hernan.ordonez@epn.edu.ec)

**Quito, marzo 2023**

### **CERTIFICACIONES**

<span id="page-1-0"></span>Yo, FRANCISCO JAVIER GARCÍA MOSQUERA declaro que el trabajo de integración curricular aquí descrito es de mi autoría; que no ha sido previamente presentado para ningún grado o calificación profesional; y, que he consultado las referencias bibliográficas que se incluyen en este documento.

franskjumer 19.

FRANCISCO JAVIER GARCÍA MOSQUERA

Certifico que el presente trabajo de integración curricular fue desarrollado por FRANCISCO JAVIER GARCÍA MOSQUERA, bajo nuestra supervisión.

MSC. HERNÁN ORDOÑEZ DIRECTOR DE PROYECTO

# **DECLARACIÓN DE AUTORÍA**

<span id="page-2-0"></span>A través de la presente declaración, afirmamos que el trabajo de integración curricular aquí descrito, así como el (los) producto(s) resultante(s) del mismo, son públicos y estarán a disposición de la comunidad a través del repositorio institucional de la Escuela Politécnica Nacional; sin embargo, la titularidad de los derechos patrimoniales nos corresponde a los autores que hemos contribuido en el desarrollo del presente trabajo; observando para el efecto las disposiciones establecidas por el órgano competente en propiedad intelectual, la normativa interna y demás normas.

FRANCISCO JAVIER GARCÍA MOSQUERA

MSC. HERNÁN ORDOÑEZ

**Colaboradores del proyecto integrador:**  PIERRE CADEAU DOLCE DAVID EMILIANO MORALES MARTÍNEZ JUAN PABLO TOVAR VALLEJO

### **AGRADECIMIENTO**

<span id="page-3-0"></span>Este trabajo es la culminación de cinco años de mi vida en los que me vi afortunado de encontrar amigos con los que cualquier adjetivo sería muy simple para describir lo importantes que son y fueron. Gracias a ustedes, en todo momento de esta experiencia se pudo ver la luz.

De la misma manera, tuve a mi toda familia que me ha ayudado a sobrevivir en un mundo que encuentro bastante difícil de estar. Con ellos vivir es un poco más fácil.

Antes de empezar este proyecto tuve una experiencia cercana a la muerte que me obligó a renacer. Ahora tengo dos vidas. Y en la segunda descubrí que la única forma de vivir una vida completa es con todos ellos.

Agradezco de este tiempo a todas esas personas.

A mi familia y amigos.

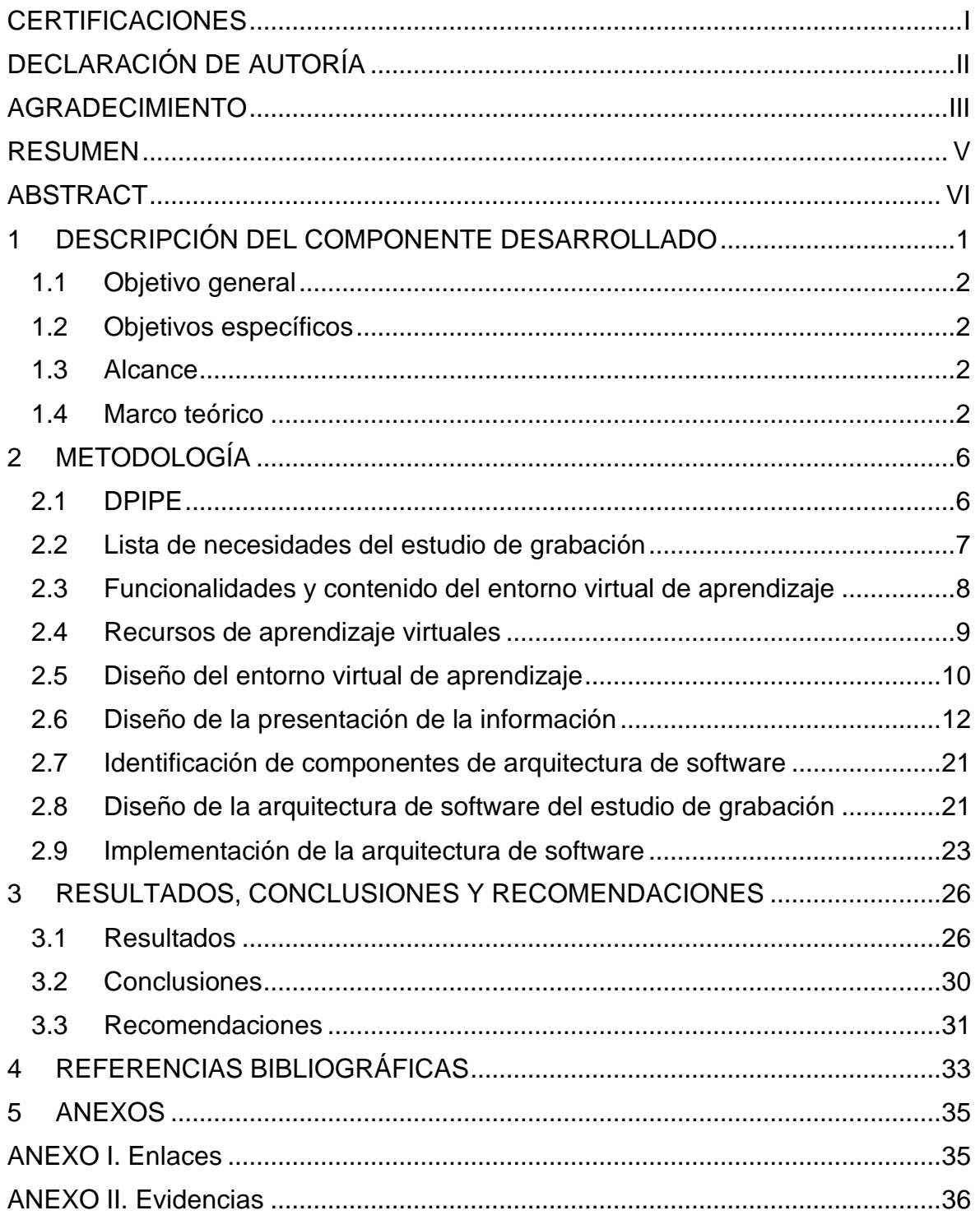

#### **RESUMEN**

<span id="page-5-0"></span>La educación en línea está en auge debido a la flexibilidad que ofrece, sin embargo, para brindar una educación en línea de calidad, se necesitan materiales didácticos multimedia que ofrezcan una experiencia de aprendizaje efectiva e interactiva. Las píldoras educativas son uno de estos materiales, que ofrecen lecciones breves y significativas en formato digital para el aprendizaje de conceptos específicos. La Facultad de Ingeniería de Software de la Escuela Politécnica Nacional no cuenta con un espacio especializado para la producción de píldoras educativas, por lo que se propone el proyecto de implementación de un estudio de grabación para un Entornos Virtual de Aprendizaje (por sus siglas EVA). El objetivo general del proyecto es apoyar a los profesores en la creación, generación y publicación de contenidos, mientras que el objetivo de este componente es diseñar la arquitectura de software y presentación de información para el sistema de grabación y el EVA. Se realizaron formatos de presentación de contenido audiovisual, se identificaron los componentes del sistema de grabación y un diseño de arquitectura del sistema de grabación para la producción de contenido asincrónico. Se destaca la importancia de la presentación de información y la usabilidad en la experiencia del usuario y la eficacia de producción del estudio de grabación. Se implementó un sistema de grabación de píldoras educativas con los formatos de contenido audiovisual generados en este componente, e implementó el diseño de la arquitectura de software propuesto, para la producción del estudio de grabación y la carga de contenido en el entorno virtual.

**PALABRAS CLAVE:** Arquitectura de software, Entorno Virtual de Aprendizaje, presentación de información, estudio de grabación, píldoras educativas.

#### **ABSTRACT**

<span id="page-6-0"></span>Online education is booming due to the flexibility it offers, however, there is a need to provide quality online education and multimedia learning materials that offer an effective and interactive learning experience. Educational pills are one such material, offering short, meaningful lessons in digital format for learning specific concepts. The Faculty of Software Engineering of the National Polytechnic School does not have a specialized space to produce educational pills, so the project is proposed to implement a recording studio for a Virtual Learning Environment (VLE). The general objective of the project is to support teachers in the creation, generation and publication of content, while the specific objective of this component is to design the software architecture and presentation of information for the recording system and VLE. Audiovisual content presentation formats were developed, the components of the recording system were identified and an architecture design of the recording system to produce asynchronous content was designed. The importance of information presentation in the user experience and production efficiency of the recording studio is highlighted. An educational pill recording system was implemented with the audiovisual content formats generated in this component, and implemented the proposed software architecture design, for the production in the recording studio and the loading of content into the virtual environment.

**KEYWORDS:** Software architecture, Virtual Learning Environment, information presentation, recording studio, learning pills.

### <span id="page-7-0"></span>**1 DESCRIPCIÓN DEL COMPONENTE DESARROLLADO**

En la actualidad, la educación en línea está en un crecimiento acelerado, ya que permite a los estudiantes acceder a recursos educativos desde cualquier lugar del mundo y en cualquier momento del día [1]. Sin embargo, para ofrecer una educación de calidad en línea, es necesario contar con materiales didácticos multimedia que ofrezcan una experiencia de aprendizaje interactiva y efectiva.

Uno de estos materiales multimedia es la píldora educativa. Estas son breves lecciones en formato digital que se publican en una plataforma en línea para que los estudiantes puedan acceder a ellas según su conveniencia. Son la unidad de información más pequeña y significativa que tiene como objetivo enseñar y reforzar conceptos específicos [2].

Una de las razones más importantes para el uso de píldoras audiovisuales es que los estudiantes las encuentran motivadoras y potencian su aprendizaje. Y al tener una condensación de la información por parte de los ponentes, mejoran el clima del curso y mejora la comprensión del contenido [3].

Actualmente, la Facultad de Ingeniería de Software de la Escuela Politécnica Nacional no dispone de ningún espacio especializado para la grabación de píldoras educativas o cualquier otro material audiovisual. Durante la pandemia los profesores de la facultad se vieron obligados a grabar clases con sus propios recursos no profesionales. Por el contrario, la universidad disponía ya de un Entorno Virtual de Aprendizaje (por sus siglas EVA), el cual sirvió para que cualquier contenido audiovisual acompañe a las clases virtuales (el enlace al aula virtual se encuentra en el Anexo I).

El proyecto actual describe la necesidad de varios componentes para la producción de contenido audiovisual, su postproducción y presentación en un aula virtual. Para esto, se necesita un diseño de arquitectura de software, el cual tendrá que especificar la selección, construcción, y uso de la infraestructura de información para cumplir con los objetivos del proyecto [4]. Según Boehm (1995): "Si un proyecto no ha logrado una arquitectura del sistema, incluyendo su justificación, el proyecto no debe empezar el desarrollo en gran escala" [5].

El diseño de cursos en línea es de vital importancia por la creciente cantidad de usuarios que han aparecido en los últimos años. Por lo que una presentación de la información adecuada y estandarizada puede beneficiar al proceso de aprendizaje virtual [6]. Este componente se centrará principalmente en el diseño de la presentación de la información

1

para los estudiantes que estarán consumiendo la píldora educativa dentro del aula virtual y también para el expositor que interactuará con el sistema de grabación.

### **1.1 Objetivo general**

<span id="page-8-0"></span>Diseñar la arquitectura y presentación de información para un estudio de grabación para entornos de aprendizaje virtuales de la Facultad de Ingeniería de Sistemas

### **1.2 Objetivos específicos**

- <span id="page-8-1"></span>1. Identificar los componentes de la arquitectura requeridos
- 2. Generar los formatos para la presentación de información
- 3. Implementar la arquitectura tecnológica con los formatos generados
- 4. Realizar la documentación técnica

### **1.3 Alcance**

<span id="page-8-2"></span>Este componente realizará la identificación de componentes de arquitectura de software del estudio de grabación y el diseño del formato audiovisual solo para una píldora educativa más no para otros tipos de contenido audiovisual. Para la identificación de estos componentes, se necesitará listar las necesidades del sistema de grabación, estas necesidades no son requerimientos en el estricto sentido de un proceso de software por lo que no llevan el proceso de análisis de requerimientos. Además, se diseñará una arquitectura de software según los componentes identificados y se la implementará. Finalmente, se tendrá que implementar el EVA para un curso virtual según la metodología DPIPE (siglas para Diseño, Producción, Implementación, Publicación y Evaluación). La arquitectura y formatos de presentación de información solo serán propuestos y no evaluados.

### **1.4 Marco teórico**

#### <span id="page-8-3"></span>**Entorno virtual de aprendizaje**

Un entorno virtual de aprendizaje (EVA) es un sistema informático diseñado para apoyar la enseñanza y el aprendizaje a través de medios electrónicos. Un EVA se define como un espacio virtual de e-learning que integra múltiples recursos y servicios para la enseñanza y el aprendizaje, que puede estar accesible a través de la Web y que proporciona soporte para la gestión y creación de cursos [9].

También se puede describir a un EVA como una agrupación de las partes más importantes de otros entornos de aprendizaje ya que permiten el acceso a través de navegadores, utilizan la web 1.0 y 2.0, disponen de interfaces gráficas intuitivas, presentan módulos de gestión, materiales virtuales, comunicación entre el estudiante y profesor, entre otras características [10].

Las características básicas de un EVA son [11]:

- Escalabilidad: podrá funcionar tanto para un número pequeño de usuarios como para una gran cantidad de ellos.
- Flexibilidad: el sistema podrá adaptarse a cualquier tipo de organización que requiera la implementación de un curso en línea.
- Interactividad: los estudiantes pueden aprender de manera activa, explorando y descubriendo conocimientos por sí mismos. De esta manera poniéndose a sí mismo al centro del proceso de aprendizaje.
- Estandarización: los cursos podrán ser importados y exportados en formatos de la industria como SCORM.

#### **DPIPE**

La sigla DPIPE significa Diseño, Producción, Implementación, Publicación y Evaluación, las cuales son las fases que describen el desarrollo de un curso a distancia y pueden ser estructuradas como se muestra en la Figura 1 [12].

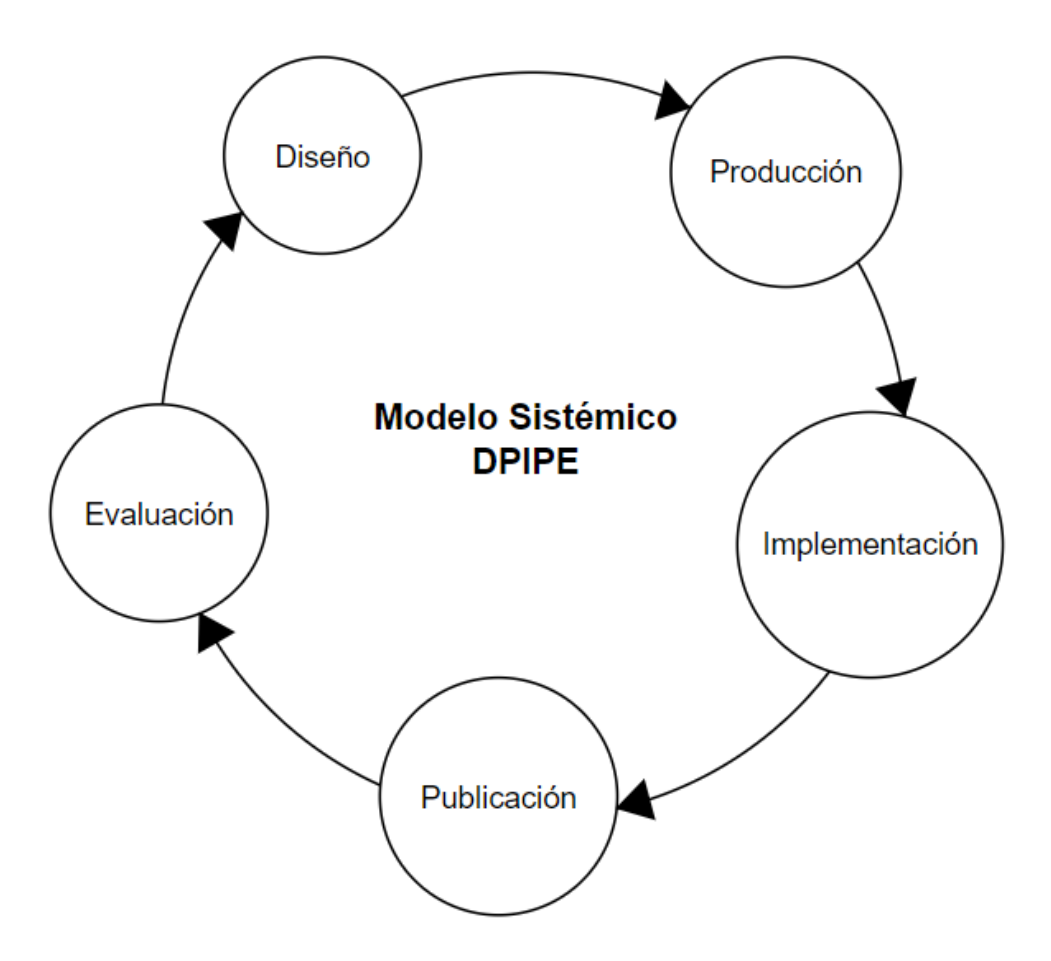

**Figura 1.** Adaptada del Modelo de Desarrollo de Cursos a Distancia para la Web de Chacón (2000) por Miratía (2005) [13] [14]

El modelo DPIPE se presenta como un sistema, en el que la efectividad del modelo depende del correcto funcionamiento de cada una de sus partes. Cada proceso del modelo está diseñado para proporcionar una salida que se utilizará como entrada en el siguiente proceso, aunque en algunas ocasiones pueden realizarse procesos simultáneamente, como es el caso de la evaluación.

La descripción de la experiencia del modelo DPIPE para cursos a distancia es la siguiente:

- Diseño: Pensar el curso
- Producción: Construir el curso
- Implementación: Hacer que el curso funcione
- Publicación: Colocar el curso en la Internet
- Evaluación: Desarrollar y evaluar el curso

El éxito del modelo DPIPE depende de la correcta implementación y operatividad de cada uno de sus procesos, que trabajan de manera interconectada para lograr el objetivo general del análisis de datos [12].

#### **Arquitectura de Software**

La arquitectura de software es la estructura de un sistema de software, incluyendo la división en componentes y sus relaciones. Según Pressman (2010), la arquitectura de software es el conjunto de principios fundamentales que guían el diseño y la evolución de un sistema [15]. Por lo tanto, la arquitectura de software es importante porque tiene un gran impacto en la forma en que el software se desarrolla y se mantiene a lo largo del tiempo. Una buena arquitectura de software puede hacer que el desarrollo sea más eficiente y el software sea más fácil de mantener, mientras que una mala arquitectura puede hacer que el desarrollo sea más difícil y el software sea más propenso a errores y difícil de mantener.

El diseño de una arquitectura de software es el proceso de crear una estructura para el sistema de software. Este proceso involucra la definición de los componentes del sistema y sus relaciones, así como la forma en que estos componentes trabajarán juntos para lograr los objetivos del proyecto. Algunos de los aspectos que se deben tener en cuenta al diseñar una arquitectura de software incluyen la escalabilidad, la disponibilidad, la confiabilidad y la seguridad [16].

La arquitectura de software para un estudio de grabación de píldoras educativas debería estar diseñada para manejar de manera eficiente la producción y post producción de contenido educativo audiovisual. Así mismo, debería contemplar aspectos de la integración del software involucrado en la edición, producción y uso de píldoras educativas. Esta definición es la que se usará para la realización de este componente.

#### **Presentación de la información**

La presentación de información es un aspecto fundamental en la usabilidad y experiencia de usuario. La presentación de información debe ser clara, concisa y relevante para el usuario. Además, debe ser fácil de escanear y de encontrar la información que se necesita. La presentación de información debe ser diseñada pensando en las necesidades y metas del usuario. Es decir, la información debe ser presentada de manera que el usuario pueda entender y realizar las tareas que necesita sin obstáculos o dificultades.

Según la IEEE (Instituto de Ingenieros Eléctricos y Electrónicos), la usabilidad se define como la capacidad de un sistema, producto o servicio para ser utilizado por usuarios específicos para alcanzar objetivos específicos con eficacia, eficiencia y satisfacción en un contexto específico de uso. En otras palabras, la usabilidad se refiere a la facilidad con la que los usuarios pueden interactuar con un sistema para lograr sus objetivos de manera efectiva y satisfactoria, en un contexto particular de uso [17].

La usabilidad en el contexto de un estudio de grabación se refiere a la facilidad con la que el ponente puede interactuar con los equipos y software utilizados para grabar la píldora educativa. Una buena usabilidad implica que los usuarios pueden realizar sus tareas de manera eficiente, efectiva y satisfactoria, sin enfrentar obstáculos innecesarios o confusiones en el proceso. Esto se logra a través del diseño y la organización de la interfaz de usuario, la disponibilidad de recursos de ayuda y la retroalimentación clara y constante. La usabilidad es fundamental para garantizar la productividad y el éxito del estudio de grabación.

### <span id="page-12-1"></span><span id="page-12-0"></span>**2 METODOLOGÍA**

#### **2.1 DPIPE**

Para el proyecto, se tomó en cuenta la metodología DPIPE que describe un modelo de creación de cursos en línea. Dentro de la fase de diseño de DPIPE se realiza el diseño instruccional del curso virtual y la conformación del diseño web [12], es por eso por lo que las actividades de este componente recaen dentro de esa etapa al tratar de considerar contenido, estructura y estética del sistema.

Una de las tareas iniciales para el diseño instruccional es la realización de la matriz de planificación del curso. El tema del curso será metodologías de investigación.

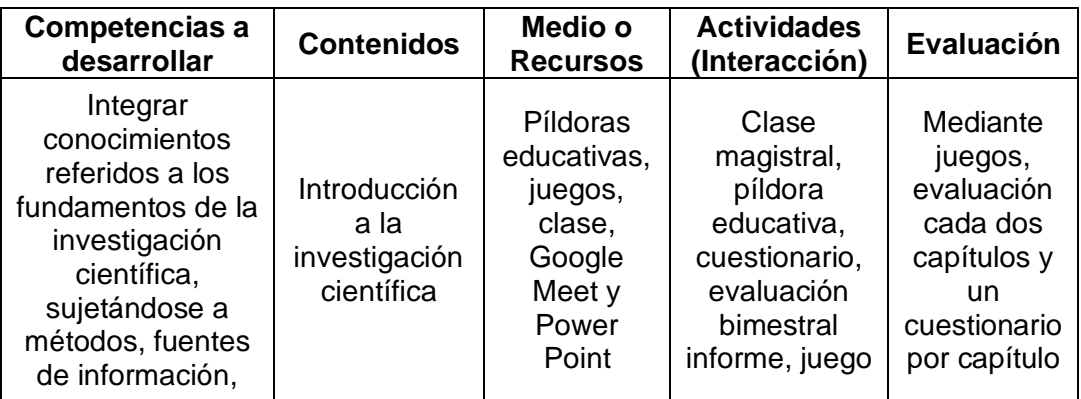

| índices de calidad,<br>revisiones<br>sistemáticas,<br>fuentes de<br>financiación y<br>demás elementos,<br>conocer y asumir<br>en el trabajo<br>personal los | <b>Herramientas</b><br>para la<br>investigación<br>científica | y diapositivas<br>del tema |  |
|----------------------------------------------------------------------------------------------------|---------------------------------------------------------------|----------------------------|--|
| mecanismos<br>básicos de<br>producción de<br>documentos de<br>naturaleza<br>científica y técnica                                                            | Investigación<br>Cuantitativa<br>Investigación                |                            |  |
|                                                                                                    | Cualitativa                                                   |                            |  |

**Tabla 1.** Planificación del curso en línea de metodologías de investigación

Los contenidos serán repartidos en cuatro capítulos y cada capítulo será dividido en cuatro semanas. Cada semana tendrán una combinación de las actividades descritas donde las actividades obligatorias serán la clase magistral, la píldora educativa y las dispositivas del tema, mientras que las actividades opcionales serán el informe semanal, un juego que contará como evaluación y un cuestionario. Después de dos capítulos se tendrá una evaluación bimestral y al final de todo el curso se otorgará un certificado de finalización del curso.

### <span id="page-13-0"></span>**2.2 Lista de necesidades del estudio de grabación**

Al tratar de construir un estudio de grabación y una arquitectura de software que acompañe a este, se necesita identificar las necesidades del estudio de grabación y del entorno virtual de aprendizaje. A continuación, se lista un conjunto de necesidades básicas de hardware y software para un estudio de grabación.

- Dispositivos para:
	- o Grabación de audio y video
	- o Retroalimentación del contenido grabado para el ponente
	- o Control de diapositivas, pizarra virtual, etc.
	- o Controlar la grabación
	- o Almacenar el contenido audiovisual
	- o Edición de video
- o Administración y carga de contenido en el EVA
- Iluminación
- Parlantes
- Panel de iluminación
- Clave de color
- Software de:
	- Grabación de contenido audiovisual
	- Edición de video
	- Diapositivas, pizarra virtual, etc.
	- Almacenamiento
	- EVA

Así mismo, se lista las necesidades generales del entorno virtual de aprendizaje.

- Administración de usuarios
- Administración de cursos
- Administración de publicación de contenido
- Herramientas lúdicas
- Herramientas para crear un espacio social dentro del EVA
- Acceso remoto para la gestión
- Importación y Exportación de cursos virtuales

# <span id="page-14-0"></span>**2.3 Funcionalidades y contenido del entorno virtual de aprendizaje**

Como se pudo apreciar dentro de la lista de necesidades del entorno virtual de aprendizaje existe la necesidad de administrar tanto los alumnos como los cursos con su contenido, la unión de las herramientas virtuales disponibles con el contenido educativo del curso y la creación de espacios sociales virtuales. Entendiendo esto, se muestra una lista de funcionalidades del entorno virtual de aprendizaje.

Lista de funcionalidades del EVA:

- Gestión de roles y permisos de usuario
- Creación de usuarios alumnos
- Creación y administración de cursos
- Administrar herramientas lúdicas en conjunto con el contenido de un

curso

- Proceso de creación de copias de seguridad de todo el entorno virtual
- Gestión de la imagen y diseño visual

El contenido que se trabajará para este proyecto será el de un caso de estudio de la Facultad de Ingeniería de Sistemas de la Escuela Politécnica Nacional.

### <span id="page-15-0"></span>**2.4 Recursos de aprendizaje virtuales**

A continuación, se describen los recursos virtuales para el EVA.

- Diapositivas
- Talleres virtuales
- Tareas virtuales
- Foros
- Videos
- Editor de interacciones de video
- Archivos
- Material de estudio en múltiples páginas
- Gamificación
	- Puntos
	- Tabla de puntación
	- **·** Insignias
	- Mecanismos lúdicos
- Incrustación de código HTML

MOODLE (Modular Object-Oriented Dynamic Learning Enviroment) es una aplicación de e-learning que permite el aprendizaje basado en actividades, sobre la web. Es considerado un Sistema de Gestión de Contenidos (CMS) que permite a profesores y estudiantes las herramientas para enseñar y aprender por la web, por lo que también se lo ha etiquetado como un Sistema de Gestión de Aprendizaje (LMS) [18]. La ventaja de MOODLE es que permite tener control sobre todos los datos y el procesamiento de todos los usuarios incorporados en la plataforma. Además de este control, contiene una gran variedad de plugins y temas para el diseño de interfaces que ofrecen un alto espectro de herramientas que cubren las necesidades descritas anteriormente [19].

MOODLE contiene funcionalidades para la subida de casi todos los ítems de la anterior lista. El editor de interacciones es cubierto por el plugin H5P que nos permite desplegar preguntas dentro de un video, el material de estudio en múltiples páginas es cubierto por la función de libro dentro de MOODLE y la gamificación es proporcionada por el plugin Level Up XP.

Finalmente, según Herrera (2020) los expertos consideran que MOODLE cumple con atributos de usabilidad buenos y que los usuarios consideran que es: fácil de aprender a utilizar, eficiente, fácil de recordar, tolerante a errores, produce satisfacción y es una plataforma atractiva [21].

### <span id="page-16-0"></span>**2.5 Diseño del entorno virtual de aprendizaje**

MOODLE es una plataforma de aprendizaje en línea que proporciona una variedad de interfaces para diferentes roles de usuario. Algunas de las interfaces más importantes de MOODLE son [22]:

- Interfaces de usuario para estudiantes: Esta interfaz está diseñada para que los estudiantes accedan a los cursos y recursos disponibles en MOODLE. Los estudiantes pueden ver su progreso, realizar actividades, interactuar con otros estudiantes y docentes, enviar trabajos y realizar exámenes.
- Interfaces de usuario para docentes: Los docentes pueden crear y administrar cursos, agregar recursos y actividades, evaluar el progreso de los estudiantes, dar retroalimentación y calificaciones, y comunicarse con los estudiantes a través de la interfaz para docentes.
- Interfaces de usuario para administradores: Esta interfaz está diseñada para que los administradores de MOODLE configuren y personalicen la plataforma, gestionen usuarios y permisos, creen informes y estadísticas, y monitoreen el rendimiento y el uso de la plataforma.
- Interfaces de usuario para diseñadores instruccionales: Esta interfaz está diseñada para que los diseñadores instruccionales creen y diseñen cursos, contenidos, recursos y actividades que cumplan con los objetivos de aprendizaje.

Cada una de estas interfaces de MOODLE tiene una funcionalidad específica que está diseñada para satisfacer las necesidades de cada uno de los roles de usuario en la plataforma de aprendizaje. Además, las funcionalidades ofrecidas cumplen con los elementos básicos de un curso en línea que describe DPIPE. Estos se lo pueden ver en la Figura 2.

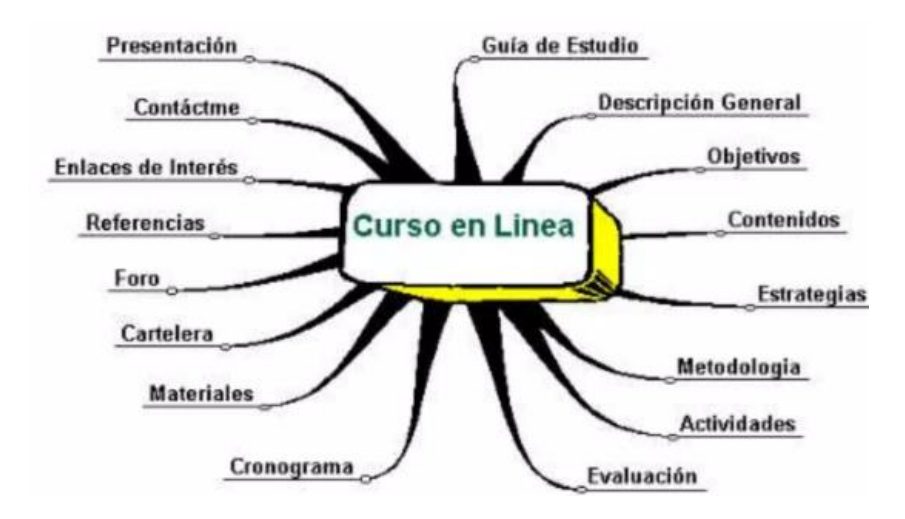

**Figura 2.** Elementos básicos de un curso en línea por Miratía (2005) [12]

Estos elementos son:

- •Presentación incluye información básica sobre el curso con el objetivo de captar el interés de los participantes.
- •La guía de estudio es el material instructivo que proporciona una visión clara de los aspectos relacionados con el curso-taller.
- •Las competencias para desarrollar establecen las habilidades que se buscarán mejorar durante el curso-taller.
- •Los contenidos se presentan en una lista estructurada y se organizan por unidades o temas para lograr los objetivos propuestos.
- •La descripción general proporciona una descripción general del curso-taller, incluyendo el objeto de aprendizaje, propósito, resultados esperados y cómo se lograrán.
- •Las estrategias informan sobre las diferentes estrategias pedagógicas para facilitar el logro de las competencias y cómo se implementarán para cada contenido propuesto.
- •La metodología indica el enfoque a seguir durante el desarrollo del curso-taller
- •Las actividades detallan las diferentes tareas que deben realizar los participantes para desarrollar los contenidos previstos
- •La evaluación describe las diferentes estrategias de evaluación, tanto formativa como sumativa, y los instrumentos y recursos necesarios
- •El cronograma establece las fechas y momentos en que se llevarán a cabo las diferentes actividades planificadas en el curso-taller.
- •Los materiales proporcionan una lista de recursos y materiales web que el participante debe utilizar para el éxito del curso-taller.
- •La cartelera es un lugar informativo donde el participante encontrará información relevante sobre las diferentes actividades del curso-taller, como las fechas de entrega de trabajos, evaluaciones y cambios de última hora
- •Los foros establecen las normas a seguir en los debates programados, cómo se llevarán a cabo y el enlace al sitio del foro.
- •Las referencias incluyen las fuentes bibliográficas y enlaces web que se utilizarán para el desarrollo del curso-taller
- •Los enlaces de Interés proporcionan una lista de referencias relevantes relacionadas con el tema del curso-taller que el participante puede utilizar para ampliar sus conocimientos en un área o tema específico
- •El contacto proporciona una dirección de oficina, número de teléfono o dirección de correo electrónico a la cual el participante puede dirigirse para hacer cualquier consulta.

Cada uno de estos elementos pueden ser cubiertos por funcionalidades que MOODLE provee.

#### **Temas para uso educativo**

Una de las formas de cambiar el "look and feel" del EVA con MOODLE, es el uso de temas visuales. Pueden ofertar una manera rápida para que el desarrollador produzca un sitio con un diseño probado por bastantes usuarios alrededor del mundo y que responden a varios dispositivos, ya sean tabletas, celulares o computadores [23].

Según el libro de desarrollo de temas de MOODLE, Academi es un tema de uso académico con características como diseño responsivo, compatibilidad con navegadores, diseño CSS personalizable, gestión de imágenes en modo presentación, entre otras características [24]. Además, en la página web del plugin cuyo enlace se encuentra en el Anexo I, se informa que tiene alrededor de 3000 descargas, 7819 sitios que usan Academi y un nuevo lanzamiento el 19 de enero de 2023.

### <span id="page-18-0"></span>**2.6 Diseño de la presentación de la información**

#### **Diseño de píldora educativa**

Valderrama en el 2009 [25], indicó cómo Polimedia y la Universidad de Valencia usan (hasta la actualidad [26]) el formato llamado 1024P+P, un sistema muy valioso en las explicaciones científicas en las que el profesor está señalando una zona

determinada en un gráfico con el ratón o una formación fisiológica en particular. De manera general, el formato de presentación se muestra en la Figura 3.

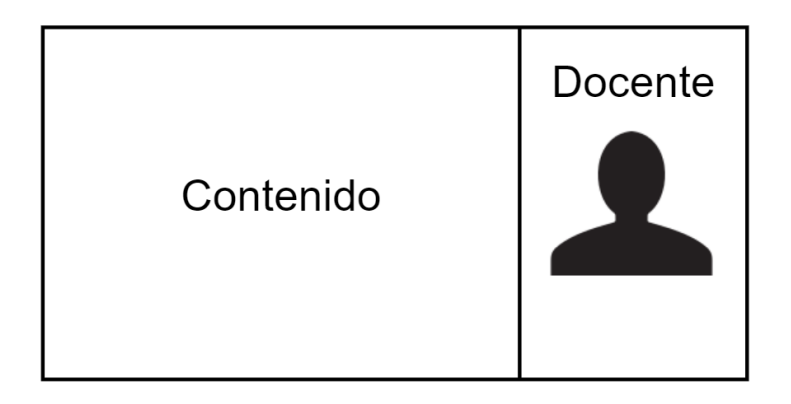

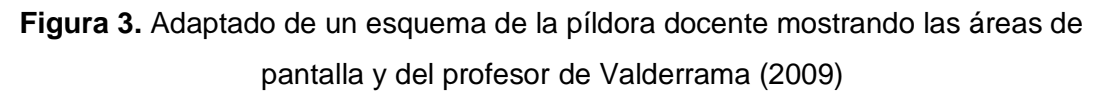

Adicionalmente a esto se necesita la información de la facultad y universidad a la que pertenece el docente, así como su nombre y título.

Teniendo en cuenta este formato se realizó el diseño visto en la Figura 4. El ponente está a la derecha de la pantalla y la presentación a la izquierda. La información del docente está debajo de él, mientras que el nombre de la facultad y universidad están arriba de la presentación.

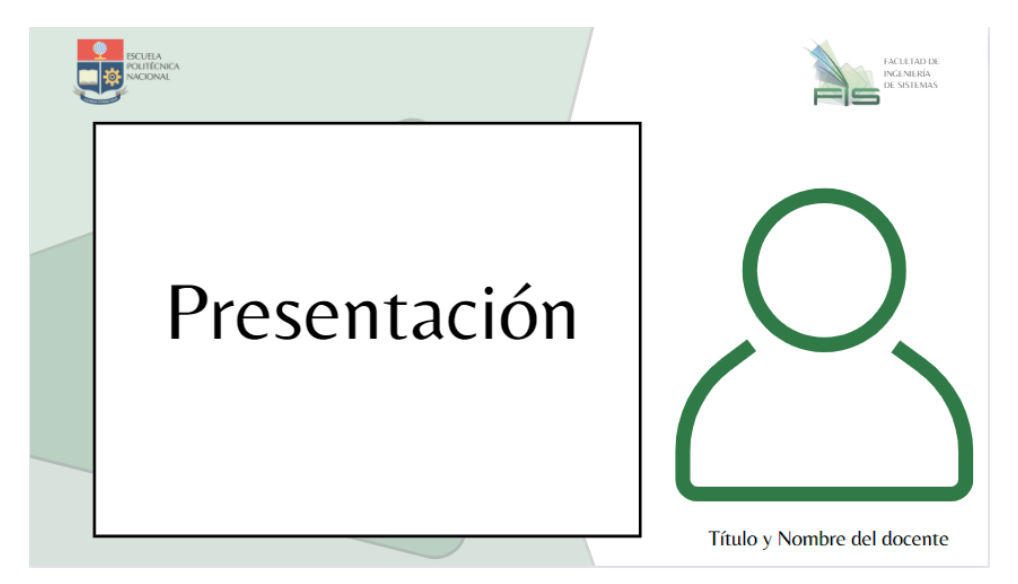

**Figura 4.** Diseño de presentación de una píldora educativa para el estudio de grabación de la Facultad de Ingeniería de Sistemas de la Escuela Politécnica Nacional

Como se puede apreciar, el docente podrá estar superpuesto sobre la presentación, esto es para dar la opción de señalar a lugares importantes en el contenido. En el Anexo I se encuentra el enlace a la imagen del diseño y al archivo de Canva. Además, existe un fondo con los colores y figuras extrapoladas del logo de la Facultad de Ingeniería de Sistemas. Con un selector de color se pudo extraer la paleta de colores de la Tabla 2:

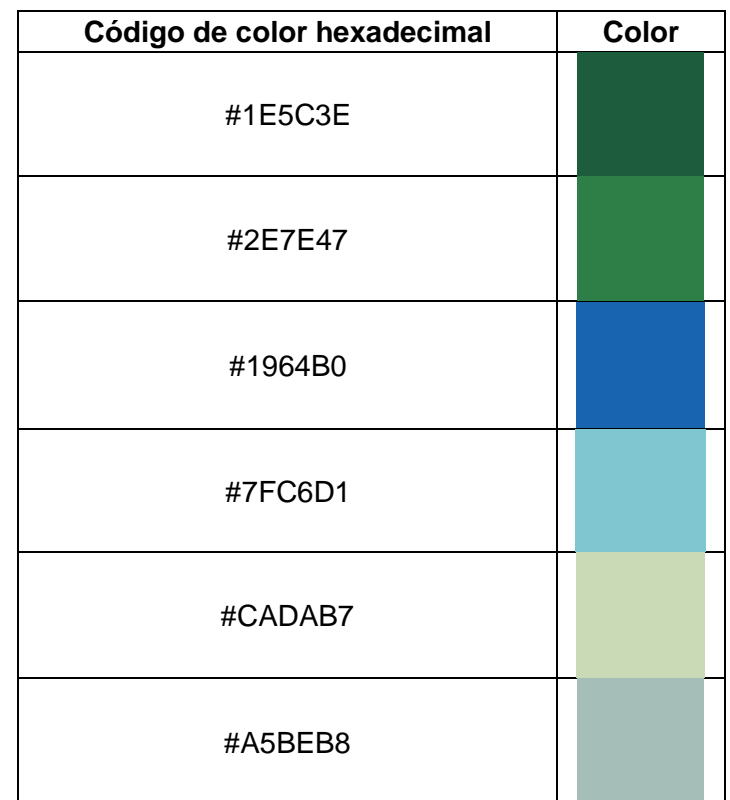

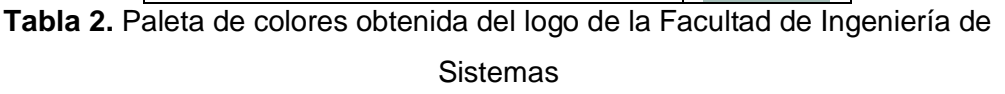

Usando diapositivas creadas específicamente para este diseño de presentación, se realizó una prueba con una persona real como se muestra en la Figura 5.

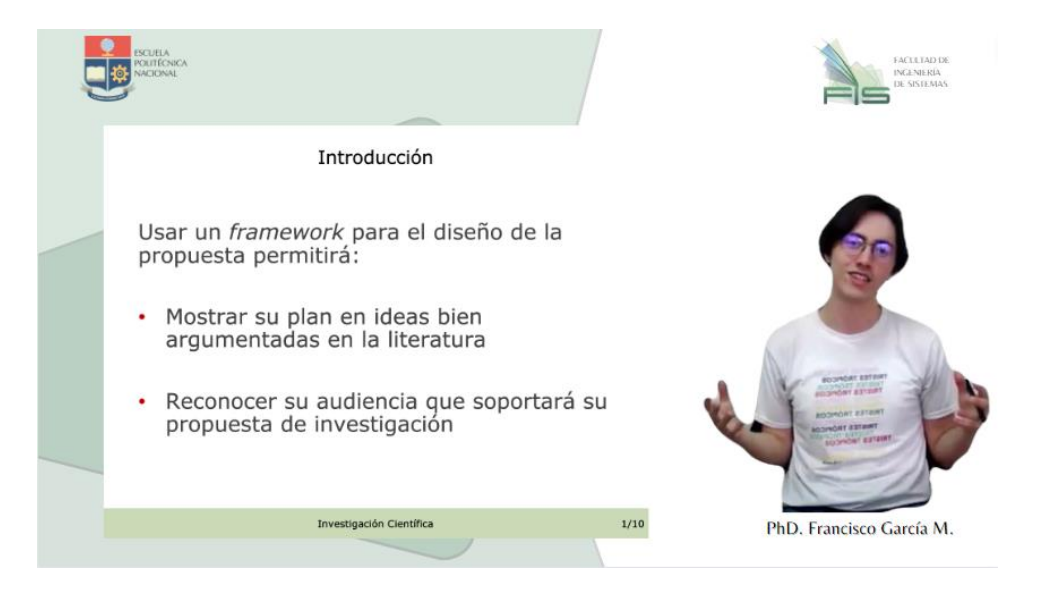

**Figura 5.** Ejemplo del uso del diseño para píldoras educativas

#### **Diapositivas**

Una herramienta adicional y complementaria para el proceso de grabación son las diapositivas. El diseño de estas se limitó a ser minimalista, sin añadir colores contrastantes al diseño de presentación y con elementos que transmitan información en vez de que cumplan funciones de decoración.

La primera diapositiva como se la aprecia en la Figura 6, presenta el tema que se tratará en el video, una imagen representativa, el nombre del profesor y el tema general de la unidad a tratar.

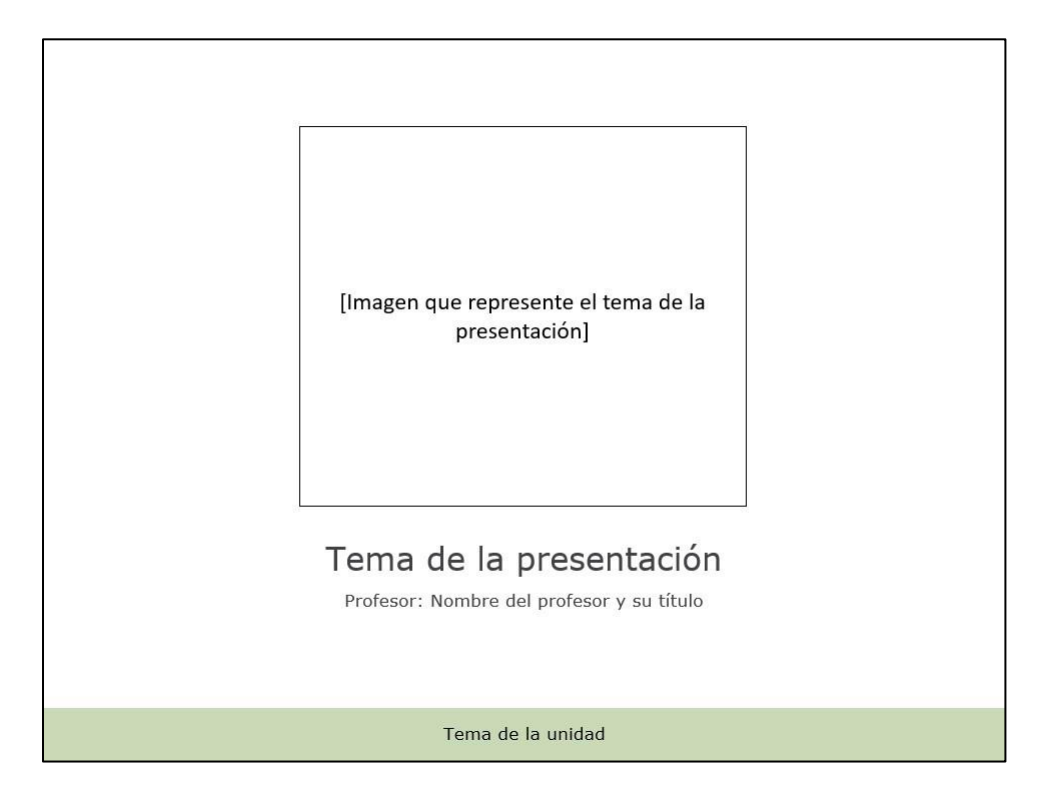

**Figura 6.** Diapositiva de presentación

Como se puede observar en la Figura 7, en la diapositiva de contenido de texto contiene el título de la sección de la presentación o tema de la diapositiva presente, el contenido en el centro, un pie de página con el tema de la unidad y numeración de las diapositivas.

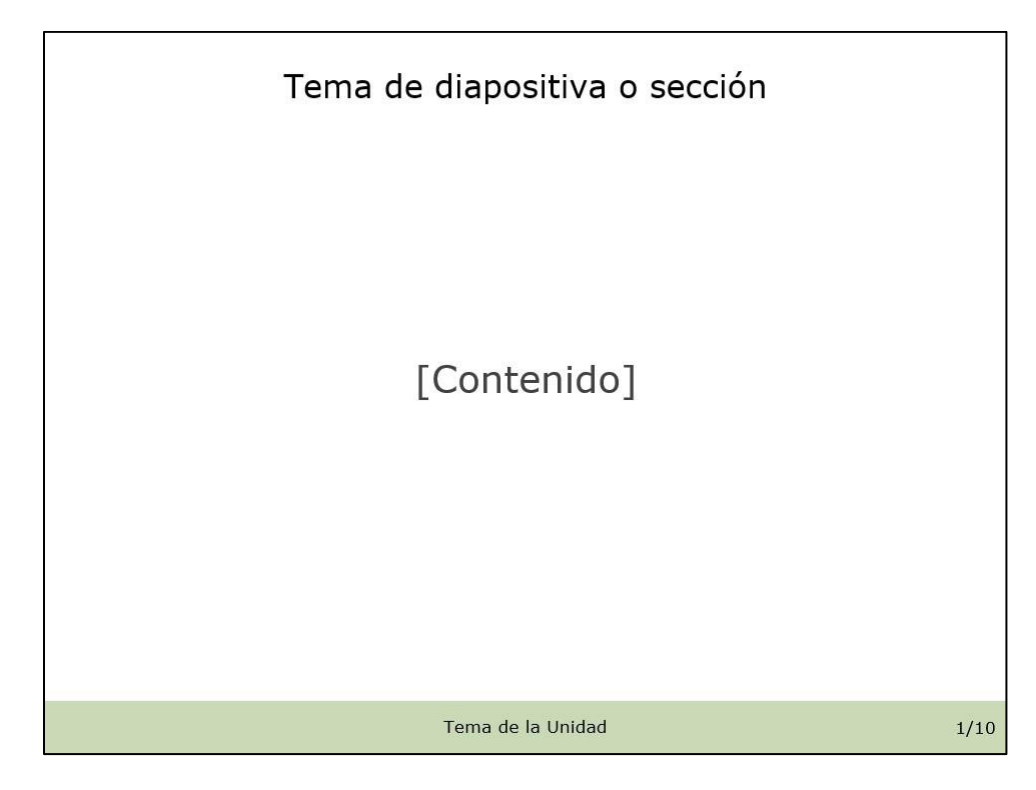

**Figura 7.** Diapositiva con cualquier contenido de texto

También se puede tener una diapositiva en blanco análoga a una pizarra, si se necesita dibujar información. Esta también tiene un pie de página con el tema de unidad y numeración como se puede observar en la Figura 8.

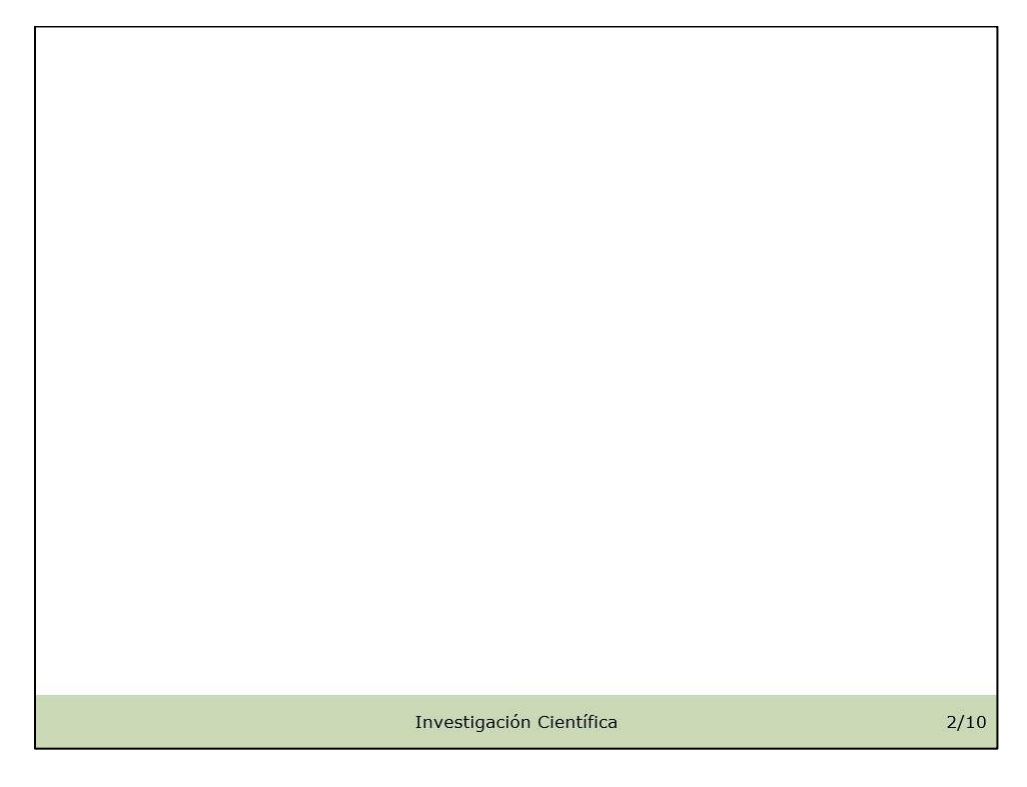

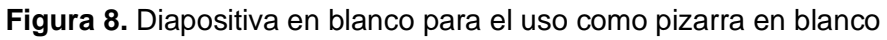

Adicionalmente, existe la opción de que algún video o imagen pueda ser añadida a la diapositiva como se puede ver en la Figura 9. Con este diseño se tiene el título de la diapositiva, y el pie de página antes mencionado.

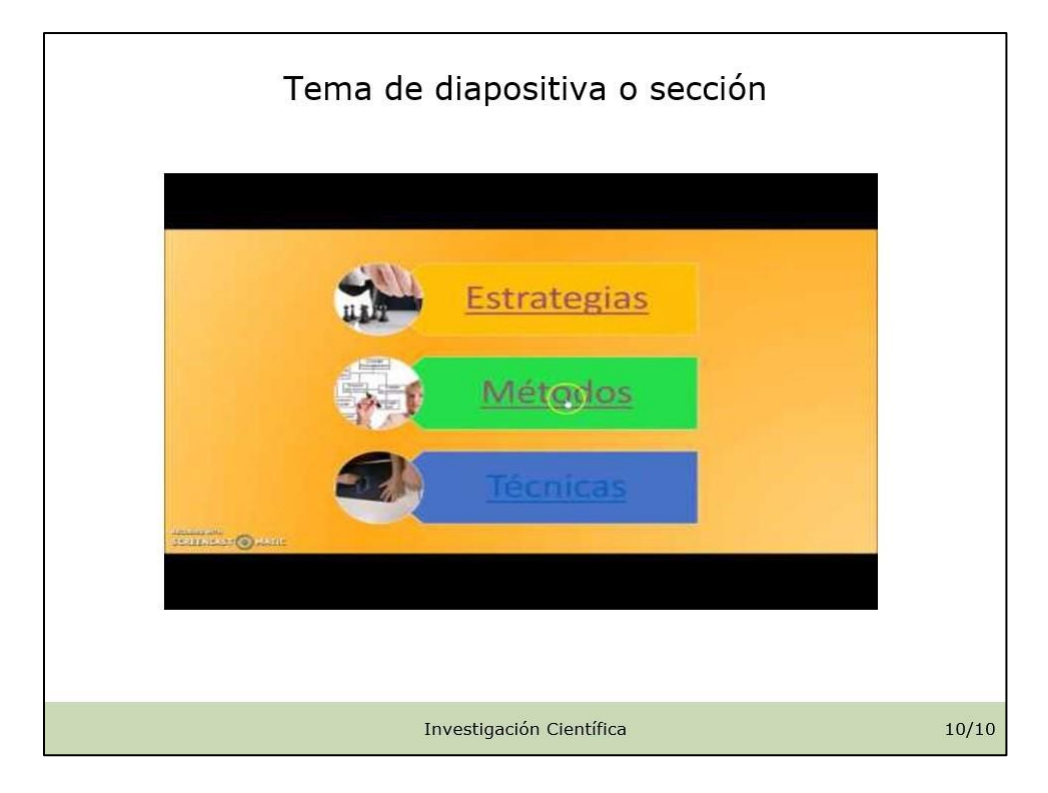

**Figura 9.** Diapositiva con cualquier contenido audiovisual

Finalmente, como se puede observar en la Figura 10 se tiene la diapositiva final donde se puede mostrar los íconos de la universidad, facultad u otro logo que desee el ponente. Además, el mail, página web, y redes sociales del ponente o de la Facultad de Sistemas de la Escuela Politécnica Nacional.

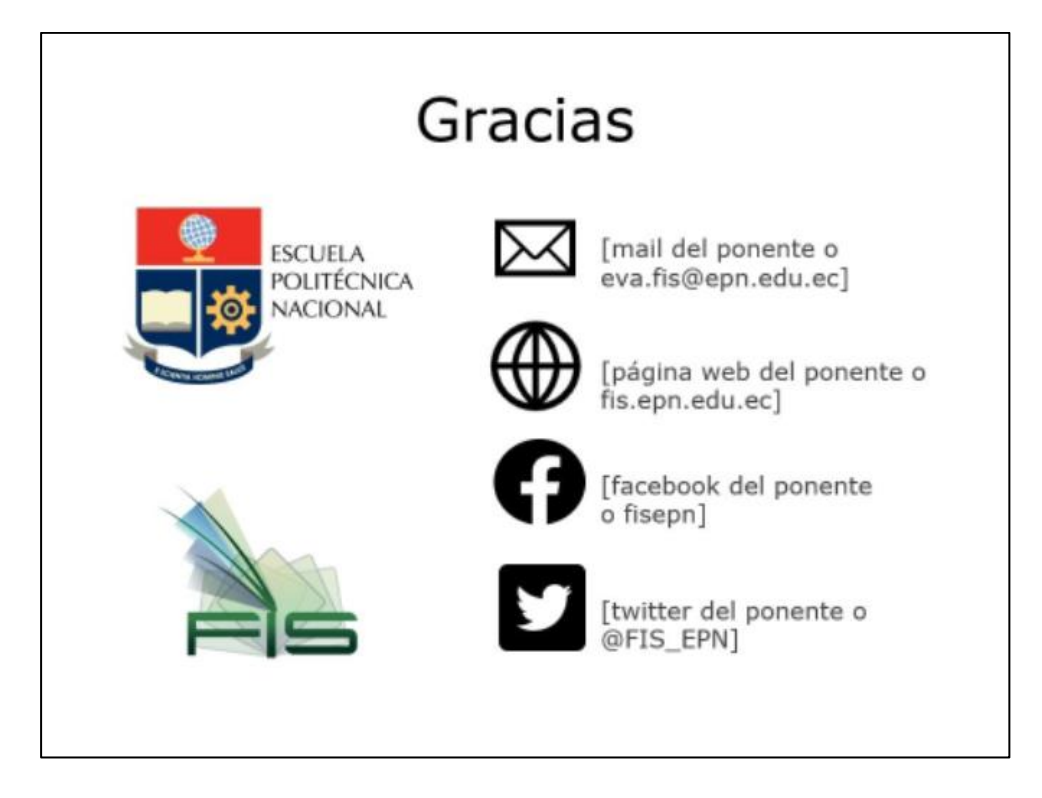

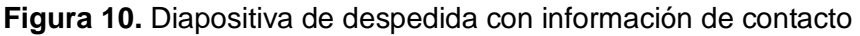

La plantilla de las diapositivas está en el Anexo IV, un ejemplo de estas está en el Anexo III y un link para ambas está en el Anexo I.

#### **Heurísticas de Nielsen**

Las heurísticas de Nielsen son un conjunto de principios de usabilidad creados por Jakob Nielsen en los años 90, que se utilizan para evaluar la usabilidad de un sistema o sitio web, además de ser una guía para el diseño de presentación de la información. A continuación, se presenta un listado de estas heurísticas y cómo el sistema del estudio de grabación cumplió con cada una de estas.

- •Visibilidad del estado del sistema: El sistema debe proporcionar retroalimentación clara y relevante sobre lo que está sucediendo en todo momento.
	- o El diseño detalla el número actual y total de diapositivas en el pie de página de la plantilla
- •Coincidencia entre el sistema y el mundo real: El sistema debe hablar el lenguaje del usuario, con palabras, frases y conceptos familiares.
	- o El sistema pretende, gracias al formato 1080P+P, presentar al ponente como si este estuviera en una clase presencial, ubicándolo de manera visible a la derecha del contenido, con una pizarra virtual y un lápiz óptico para dibujar indicaciones en las diapositivas
- Control y libertad del usuario: Los usuarios deben sentir que tienen el control y la libertad para volver a los pasos anteriores o salir del sistema en cualquier momento.
	- o El ponente tiene la libertad del uso de atajos de teclado con botones dentro del tablero de dibujo. Los atajos serán el de deshacer una acción y pasar a la siguiente o anterior diapositiva.
- •Consistencia y estándares: Los usuarios deben sentir que los elementos de la interfaz se comportan de manera coherente en todo el sistema.
	- o Los colores de las diapositivas y del diseño del contenido audiovisual tienen concordancia con la paleta de colores de la Facultad de Ingeniería de Sistemas.
- •Prevención de errores: Se deben tomar medidas para evitar errores y hacer que sea fácil para los usuarios deshacer acciones no deseadas.
	- o Se le proporciona al usuario con los dispositivos de teclado y ratón para controlar el dispositivo con el que se está proyectando el contenido, además de la tableta y sus botones antes mencionados.
- •Reconocimiento en lugar de recordar: El sistema debe ser diseñado para que el usuario no tenga que recordar información que ya ha proporcionado o aprendido.
	- o Los atajos de teclado en la tableta de dibujo tienen íconos que dan pista sobre la funcionalidad que estos tienen, una evidencia de esto está en el Anexo I.
- •Flexibilidad y eficiencia de uso: Los usuarios avanzados deben tener la opción de acelerar su trabajo, mientras que los usuarios novatos pueden seguir con un flujo más básico.
	- o Tanto la tableta UGEE como su lápiz óptico cuentan con otras funcionalidades que un usuario experto podría aprender y añadir como el vea conveniente, el software de la tableta UGEE permite que cada uno de los botones de ambos dispositivos sea modificado, así como funciones por configuración.
- •Diseño estético y minimalismo: El diseño debe ser limpio y minimalista, para evitar distracciones y centrarse en la funcionalidad.
	- o La regla de 7+-2 es un principio de psicología cognitiva que sostiene que el cerebro humano tiene una capacidad limitada para procesar información en su memoria de trabajo, y que esta capacidad está limitada a aproximadamente siete elementos (más o menos dos). Los

elementos que el usuario podrá observar están señalados en la Figura 11.

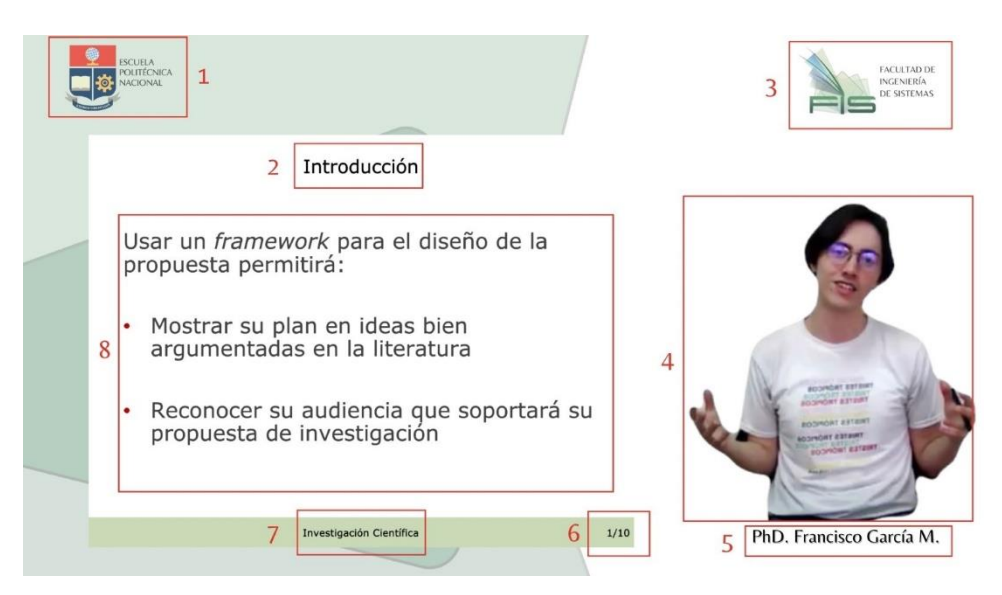

**Figura 11.** Diseño de píldora con elementos identificados

Estos elementos son los siguientes:

- Logo de la Escuela Politécnica Nacional
- Título de la diapositiva o sección que se está viendo
- Logo de la Facultad de Ingeniería de Sistemas
- El ponente
- El nombre del ponente
- El número de diapositiva actual y el número de diapositivas totales
- Título de la unidad
- Contenido de la diapositiva
- •Ayuda al usuario a reconocer, diagnosticar y recuperarse de errores: Los mensajes de error deben ser claros y fáciles de entender, y deben proporcionarse opciones para que el usuario pueda recuperarse de ellos.
	- o Cualquier tipo de error que el ponente cometa puede solucionarse durante postproducción o grabando de nuevo el contenido. Cualquiera de los dos supone gran esfuerzo por lo que se promueve que el ponente repase la presentación del contenido. En lo que respecta a la pizarra virtual, se tiene la función de deshacer una acción y borrar los todos los gráficos realizados en la pantalla.
- •Ayuda y documentación: Siempre debe haber una opción de ayuda y documentación, para que los usuarios puedan resolver problemas y obtener

más información cuando sea necesario.

o Dentro del espacio del estudio de grabación se tendrá una infografía, realizada en el componente de implementación de este proyecto, que muestra recomendaciones y los pasos para la grabación. Esta infografía se encuentra en el Anexo I.

# <span id="page-27-0"></span>**2.7 Identificación de componentes de arquitectura de software**

Mediante la lista de necesidades obtenida anteriormente podemos obtener los siguientes componentes:

- •Un servidor de alojamiento del EVA
- •Un servidor de almacenamiento de contenido audiovisual

Además, los actores que intervendrán en esta arquitectura son:

- •Administrador del EVA: encargado de la creación de cursos, matriculación de estudiantes, creador del diseño que tomará el EVA, instalación de plugin, entre otros.
- •Docente: encargado de la administración de cursos y su construcción.
- •Estudiante: usuarios finales que visualizarán el contenido e interactuarán con el EVA.

Finalmente, el estudio de grabación contará con:

- •Computador para la grabación del contenido: encargado de capturar video, sonido dentro de un diseño de presentación de la información anteriormente mostrado.
- •Computador de postproducción: encargado de la edición del contenido.

## <span id="page-27-1"></span>**2.8 Diseño de la arquitectura de software del estudio de grabación**

Como se indicó anteriormente, el entorno virtual de aprendizaje será implementado con MOODLE. Este sistema es un ejemplo de una aplicación LAMP, que significa: Linux, Apache, MySQL y PHP, y que explica un tipo de infraestructura web [20]. Sin embargo, puede implementarse mediante la instalación de las herramientas software por separado. Un ejemplo de aplicación se muestra en la Figura 12.

| Sistema Operativo (Linux) |         |             |  |  |
|---------------------------|---------|-------------|--|--|
| Servidor                  | Base de | Lenguaje de |  |  |
| web                       | datos   | scripting   |  |  |
| (Apache)                  | (MySQL) | (PHP)       |  |  |

**Figura 12.** Diagrama de una aplicación web LAMP

Adicionalmente, el estudio de grabación deberá estar diseñado para que el contenido producido sea almacenado dentro de un servidor de almacenamiento y distribuido de manera asíncrona mediante un servidor donde funcionará el EVA. Según Turró, la arquitectura del sistema de Polimedia (un sistema de grabación de píldoras educativas de la Universidad de Valencia) es diseñada para aprendizaje en línea bajo demanda y el contenido resultante es almacenado de manera para que el alumno pueda verlo en cualquier momento [27]. Teniendo en cuenta la arquitectura de Polimedia y sus características, se diseñó la arquitectura del sistema como se ve en la Figura 13.

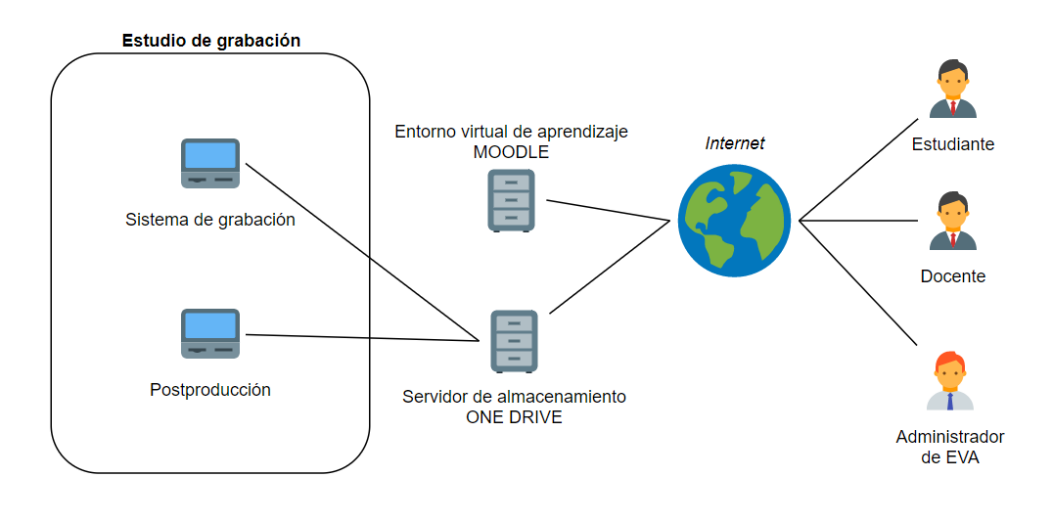

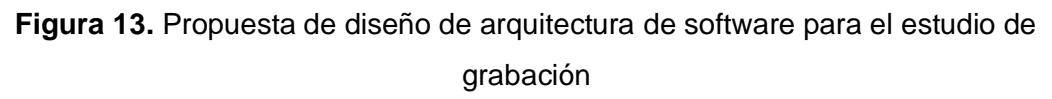

El estudio de grabación contará con dos computadoras para la grabación y postproducción del contenido audiovisual, estas podrán editar, usar y subir este contenido hacia el servidor de almacenamiento ONE DRIVE. A su vez, el EVA en su implementación de MOODLE estará alojado en un servidor aparte, el cual podrá ser accedido por los estudiantes, los docentes y el administrador de este. Estos accesos serán controlados por MOODLE para gestionar los diferentes niveles de control de contenido. Cabe recalcar que ambos servidores residirán en las

instalaciones de la Escuela Politécnica Nacional y los recursos podrán ser accedidos mediante el protocolo HTTPS.

#### **Requerimientos de servidores**

Según la documentación de instalación de MOODLE los requisitos básicos de hardware son los siguientes [28]:

- •Espacio de disco: 200 MB para el código de MOODLE y 5 GB es el mínimo realista para ejecutar un disco en producción.
- •Procesador: 1 GHz o 2 GHz de doble núcleo o más.
- •Memoria: 512 MB es el mínimo, 1GB es el recomendado, pero 8 GB es el típico para producción

Estos requisitos fueron enviados a los encargados de laboratorios de la Facultad de Ingeniería de Sistemas para la entrega de este servidor. Además, se solicitó a asistencia técnica de la Escuela Politécnica Nacional, una cuenta de Outlook para el servidor de almacenamiento del contenido audiovisual. El espacio de 1 TB entregado a nombre de "eva.fis" es suficiente para esta implementación.

Una observación es que para implementaciones a pequeña escala de MOODLE no se recomienda que se separen la base de datos y el frontend de la aplicación como se lo hace usualmente para implementaciones grandes.

### <span id="page-29-0"></span>**2.9 Implementación de la arquitectura de software**

En el estudio de grabación se implementó una computadora en la cual se realiza la grabación y postproducción del contenido. En el Anexo II se encuentra evidencia del resultado del estudio de grabación.

Para el servidor de almacenamiento se usó la aplicación ONE DRIVE que se la obtuvo mediante el correo electrónico [eva.fis@epn.edu.ec.](mailto:eva.fis@epn.edu.ec) Dentro de este se almacenó todas las pruebas y demostraciones de videos que se realizaron en el estudio de grabación como se lo evidencia en la Figura 14.

#### Mis archivos > Material Audiovisual EVA

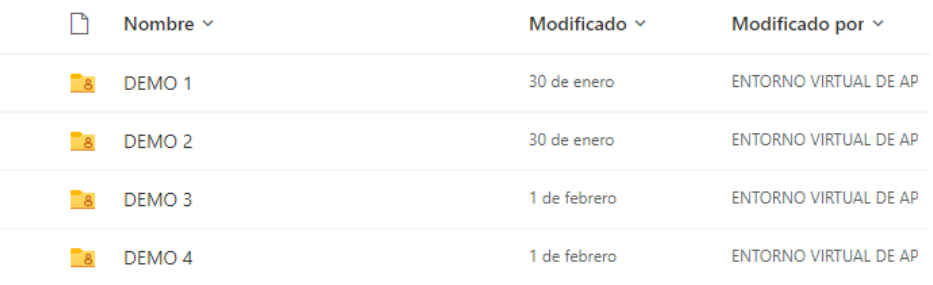

**Figura 14.** Evidencia del contenido audiovisual en el servidor de almacenamiento

El enlace de este recurso se encuentra en el Anexo I.

La implementación del servidor del entorno virtual de aprendizaje se lo realizó virtualizando el sistema operativo Ubuntu Desktop 22.04.1 LTS como se evidencia en la Figura 15.

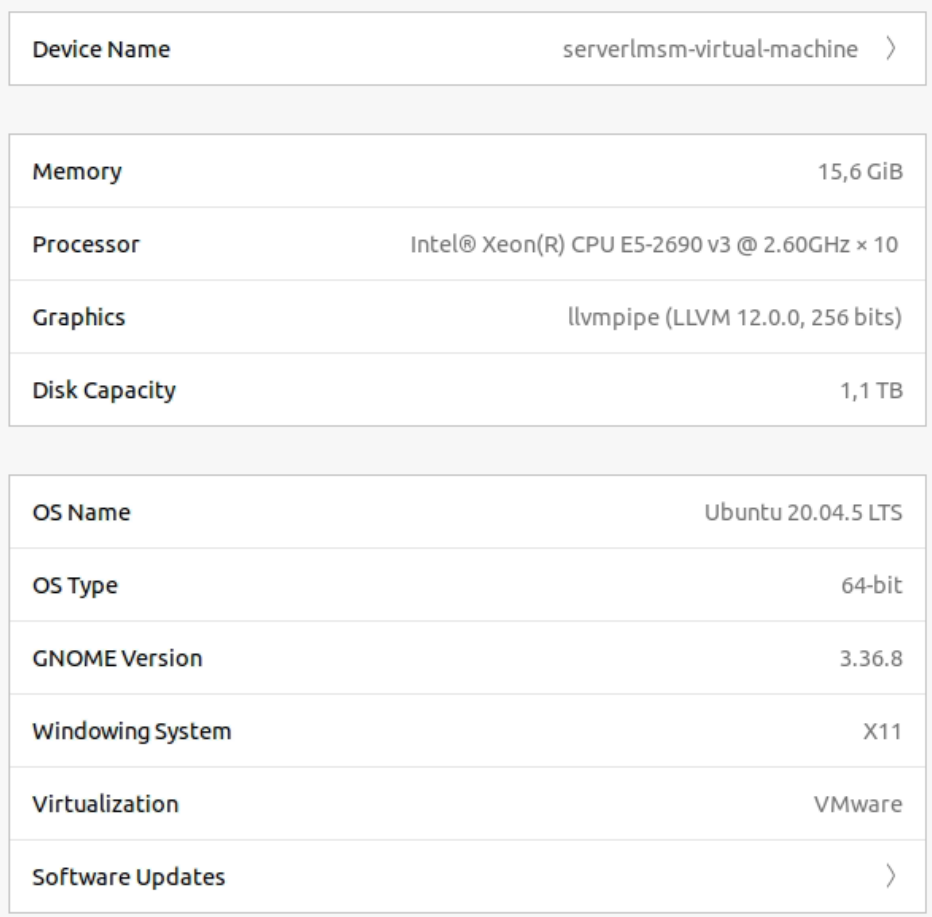

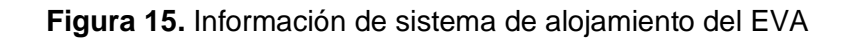

Las herramientas que se instalaron son las siguientes:

• PHP 7.4.3 como se ve en la Figura 16.

```
Imsm@serverlmsm-virtual-machine:-/MoodleS php
PHP 7.4.3 (cli) (built: Nov 2 2022 09:53:44) ( NTS )
Copyright (c) The PHP Group
Zend Engine v3.4.0, Copyright (c) Zend Technologies
    with Zend OPcache v7.4.3, Copyright (c), by Zend Tec
hnologies
```
**Figura 16.** Evidencia de la instalación de PHP

• MySQL 8.0.31 como se ve en la Figura 17.

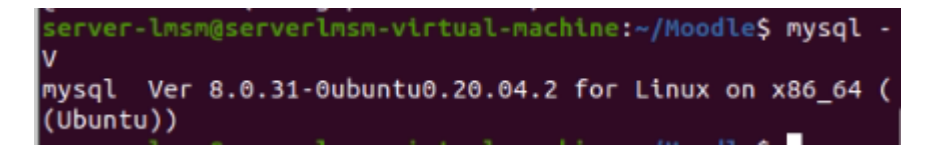

**Figura 17.** Evidencia de la instalación de MySQL

• Apache2 como se ve en la Figura 18.

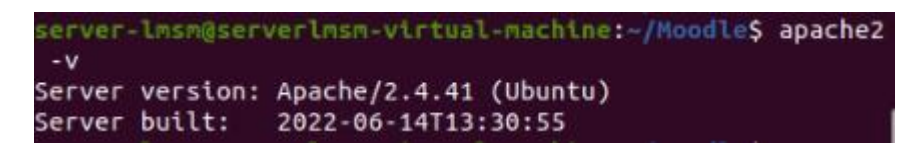

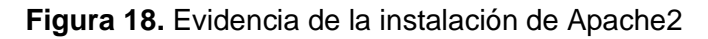

Después de la instalación de estas herramientas, se realizaron las configuraciones pertinentes y se pudo completar la instalación del EVA con MOODLE como se ve en la Figura 19.

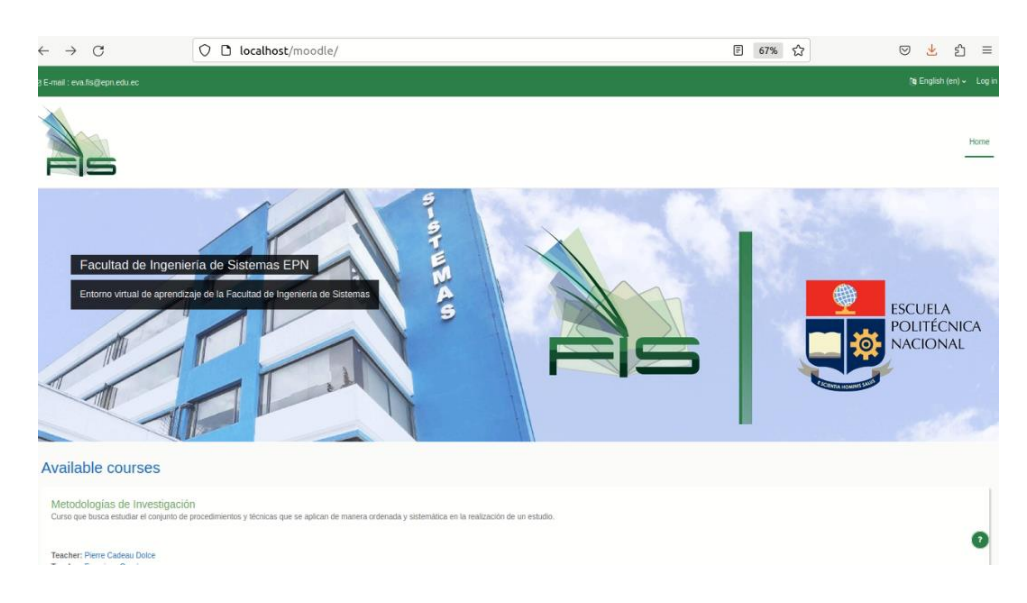

**Figura 19.** Resultado de la instalación del EVA

### <span id="page-32-0"></span>**3 RESULTADOS, CONCLUSIONES Y RECOMENDACIONES**

### **3.1 Resultados**

<span id="page-32-1"></span>A continuación, se van a listar las implementaciones del entorno virtual de aprendizaje que cumplen con los elementos básicos de un curso en línea de DPIPE.

• Presentación: MOODLE contiene una pequeña descripción de cada curso en la pantalla principal del aula virtual como se observa en la Figura 20.

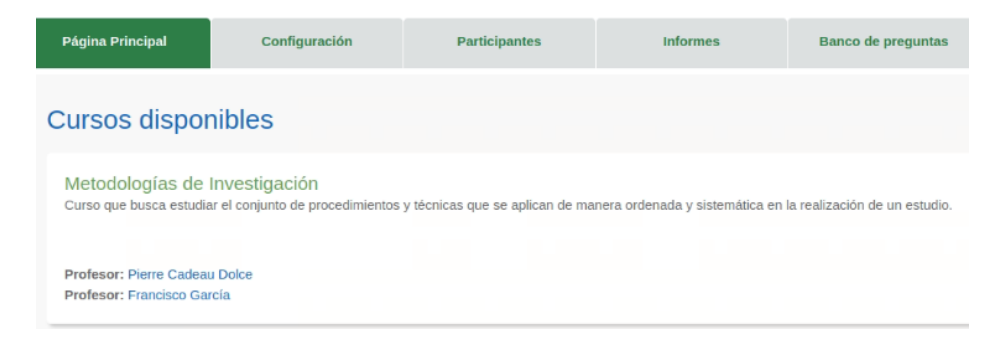

**Figura 20.** Presentación del curso de metodologías de la investigación

• Competencias para desarrollar y descripción general: dentro de la página principal del curso se tiene la sección de Presentación del Curso donde se describen los conocimientos a adquirir y destrezas.

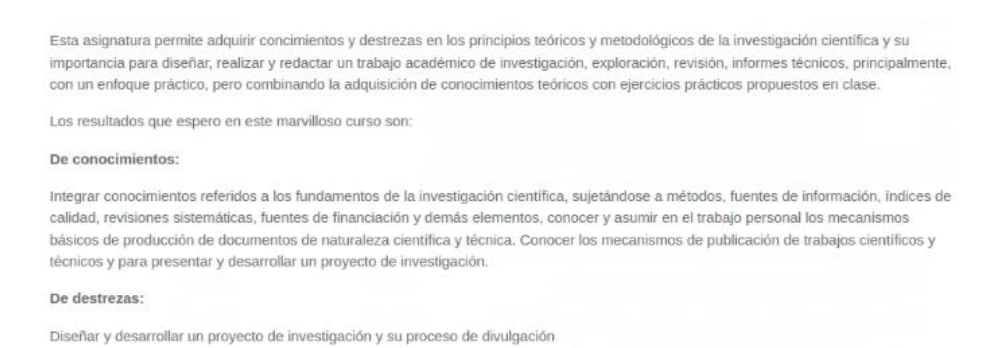

**Figura 21.** Resumen del curso, conocimientos y destrezas a adquirir del curso

• Guía de estudio y contenidos: se añadió una sección con un enlace donde está el programa de estudios académicos (por sus siglas PEA) de la materia como se ve en la Figura 22, el enlace del PEA se encuentra en el Anexo I.

Guía de Estudio En este enlace se encuentra toda un resumen y descripción del curso.

#### **Figura 22.** Sección de Guía de Estudio

Además, en la página principal de cada curso se tiene un resumen de cómo los contenidos se verán, como se observa en la Figura 23.

> Capítulo 1: Introducción a la investigación científica En el presente capítulo se brindará una introducción a la materia. Los tópicos estudiados en este capitulo son: · Ciencia y conocimiento científico · Plan de trabajo de investigación y sus fases · Definición de un problema de investigación · Formulación de las preguntas de investigación **Hipótesis y variables** > Semana 1 - La Ciencia y la Investigación > Semana 2 - Enfoque Cuantitativo y Cualitativo > Semana 3 - Hipótesis

**Figura 23.** Capítulo 1, su descripción y las semanas en las que se lleva a cabo

• Estrategias, materiales y metodología: en la presentación del curso también se encuentra la metodología, estrategias y materiales necesarios como se evidencia en la Figura 24.

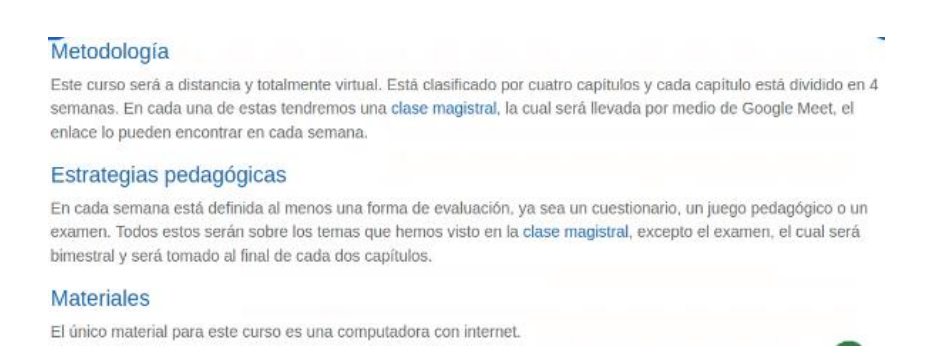

**Figura 24.** Sección de presentación que describe la metodología, estrategias pedagógicas y materiales del curso

• Actividades: en cada descripción del contenido del curso se listan también las actividades como se ve en la Figura 25.

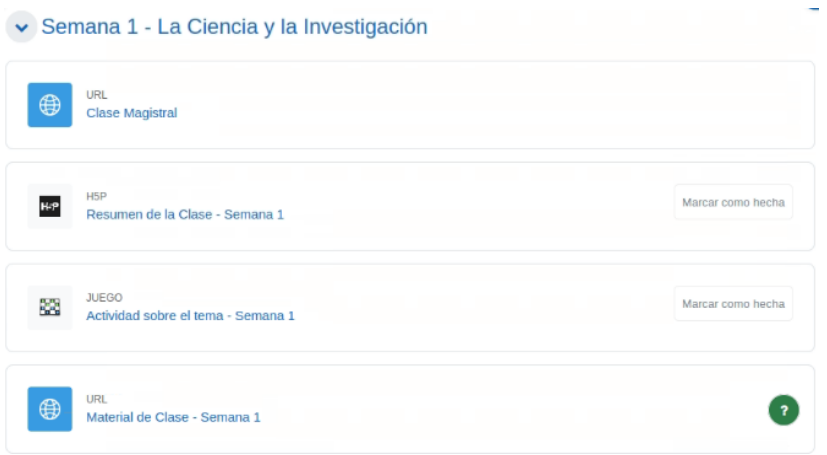

**Figura 25.** Actividades de la semana 1 del capítulo 1

• Evaluación: en cada capítulo se encuentra una actividad de evaluación como se ejemplifica con un cuestionario, en la Figura 26.

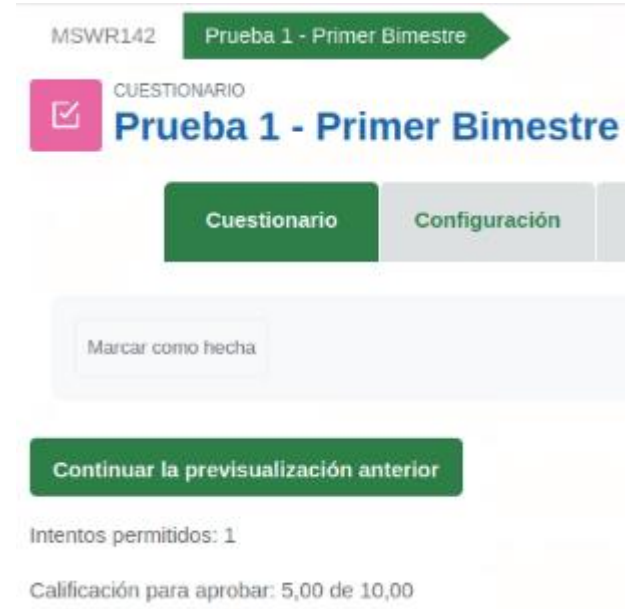

**Figura 26.** Cuestionario del segundo capítulo del primer bimestre del curso

• Cronograma: en la sección del área personal se puede encontrar una línea de tiempo donde se grafican las actividades a realizar en el futuro, así como un calendario donde se encuentran tareas a entregar, evaluaciones y demás actividades.

| Línea de tiempo<br>Ordenar por curso v<br>Buscar por tipo o nombre de actividad<br>Atrasados v<br><b>Curso Prueba</b><br>Friday, 17 de February de 2023<br>Anatomia animal Atrasades<br>00:00<br>G<br>Vencimiento de Tarea.<br>Calendario<br>Todas los cursos ¢<br>February 2023<br>« January<br>Dom<br>Lun<br>Mar<br>Mic<br>$_{\text{JUC}}$<br>Vic<br>Sab<br>$\bar{z}$<br>3<br>5<br>1<br>4<br>$\scriptstyle\overline{7}$<br>$\hfill$<br>$\mathbb{G}$<br>$\rm{B}$<br>10<br>11<br>12 |                 |  |  |
|----------------------------------------------------------------------------------------------------|-----------------|--|--|
|                                                                                                    |                 |  |  |
|                                                                                                    |                 |  |  |
|                                                                                                    |                 |  |  |
|                                                                                                    |                 |  |  |
|                                                                                                    | Agregar entrega |  |  |
|                                                                                                    |                 |  |  |
|                                                                                                    |                 |  |  |
|                                                                                                    |                 |  |  |
|                                                                                                    |                 |  |  |
|                                                                                                    |                 |  |  |
|                                                                                                    | Nuevo evento    |  |  |
|                                                                                                    |                 |  |  |
|                                                                                                    | March >         |  |  |
|                                                                                                    |                 |  |  |
|                                                                                                    |                 |  |  |
|                                                                                                    |                 |  |  |
|                                                                                                    |                 |  |  |
|                                                                                                    |                 |  |  |
|                                                                                                    |                 |  |  |
|                                                                                                    |                 |  |  |
|                                                                                                    |                 |  |  |
|                                                                                                    |                 |  |  |
|                                                                                                    |                 |  |  |
|                                                                                                    |                 |  |  |
|                                                                                                    |                 |  |  |
|                                                                                                    |                 |  |  |
| 13<br>$14\,$<br>15<br>$16\,$<br>18<br>19<br>$\overline{17}$                                                                                                    |                 |  |  |

**Figura 27.** Área personal del EVA con una línea de tiempo y cronograma de actividades

• Cartelera y foros: existe en cada curso una sección de foro, donde se puede notificar de cualquier aviso y realizar alguna pregunta sobre el curso.

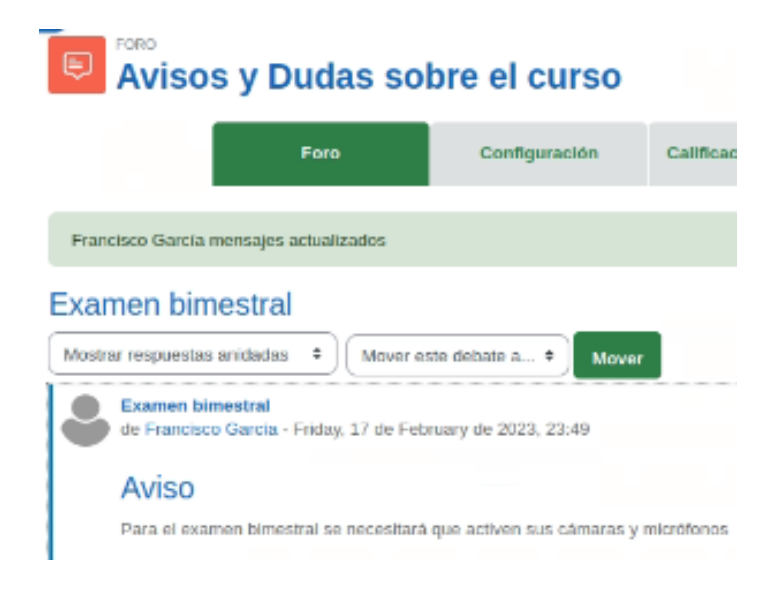

**Figura 28.** Sección de avisos y dudas del curso

• Referencias y enlaces: en cada curso existe una sección de recursos donde se tiene la bibliografía, como se ve en la Figura 29.

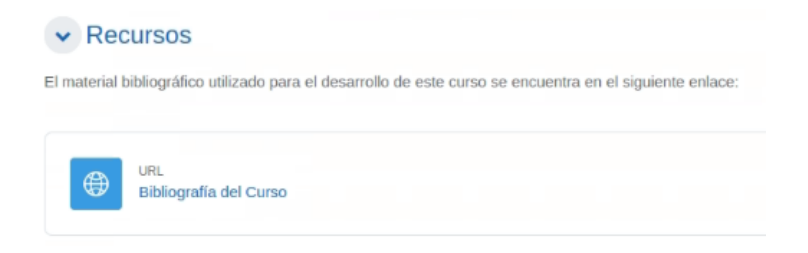

**Figura 29.** Sección de recursos y bibliografía

• Contacto: en el pie de página de todo el sitio se encuentra el contacto de los realizadores del aula virtual, en este caso el mail del eva.fis.

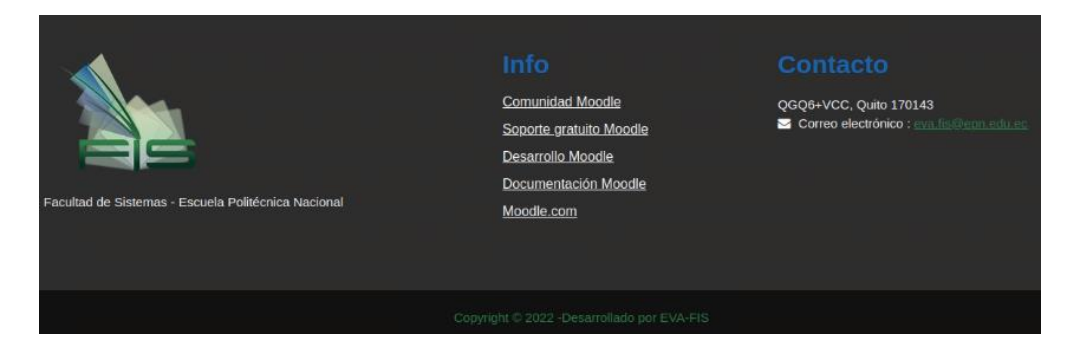

**Figura 27.** Pie de página con información de contacto

Una copia de seguridad del sitio MOODLE en el formato IMS Enterprise está en el Anexo I.

En el componente de "IMPLEMENTACIÓN DEL ESTUDIO DE GRABACIÓN" de este mismo proyecto, se realizó una evaluación de usabilidad del sistema de grabación completo, utilizando el Cuestionario de Usabilidad de Sistemas Informáticos y se obtuvo un puntaje de 84.7916. Lo que representa un nivel de usabilidad entre "Bueno" y "Excelente" según la clasificación adjetiva de Bangor [29].

### **3.2 Conclusiones**

- <span id="page-36-0"></span>• Se implementó un sistema de grabación de píldoras educativas con los formatos de contenido audiovisual generados en este componente. Este formato sigue un lineamiento de un diseño minimalista, con la paleta de colores de la Facultad de Ingeniería de Sistemas, los sellos de esta facultad y la Escuela Politécnica Nacional.
- Acompañando este diseño se creó una plantilla de diapositivas en las que el ponente puede exponer cualquier material educativo. Esta plantilla sigue los mismos lineamientos mínimos de estructura y paleta de color del formato de la píldora educativa. El formato del contenido audiovisual, las plantillas de diapositivas y los componentes dentro del estudio de grabación fueron dispuestos e

implementados teniendo en cuenta las Heurísticas de Nielsen y la regla de 7+-2. De esta manera se diseñó que tanto el uso del estudio de grabación como el consumo de la píldora educativa puedan ser caracterizadas como usables.

- Se reconoció los componentes de arquitectura de software necesarios para la producción del estudio de grabación y subida de contenido en el entorno virtual de aprendizaje, y se implementó esta arquitectura cumpliendo con el diseño generado. Esta arquitectura de software es similar a otros sistemas de grabación de píldoras educativas como Polimedia, donde el objetivo es producir y almacenar contenido asíncrono a la clase.
- Las píldoras educativas generadas por el sistema de grabación son guardadas en el servidor de almacenamiento ONE DRIVE, mientras que el EVA es alojado en un servidor diferente, que contiene las herramientas de una arquitectura LAMP, implementada con MOODLE.
- El entorno virtual de aprendizaje implementado cumple con la lista de necesidades de un estudio de grabación, la lista de funcionalidades necesarias para un EVA y la lista de recursos de aprendizaje virtual, las cuales fueron generadas en este componente. Además, el EVA sigue los elementos básicos de un aula virtual que describe la metodología DPIPE en sus fases de diseño y producción, pasos que este componente siguió. El curso en línea es de la materia de Metodologías de la Investigación la cuál fue dividida en cuatro capítulos de contenido según una matriz de planificación de curso que también describe DPIPE.

#### <span id="page-37-0"></span>**3.3 Recomendaciones**

- Se recomienda realizar una investigación previa sobre las herramientas que se pueden utilizar para un entorno virtual de aprendizaje, si bien MOODLE es la implementación más popular, se pueden añadir plugins y temas visuales que pueden hacer una gran diferencia en la experiencia de usuario o según los objetivos que se tengan en un proyecto. Por ejemplo, si se quisiera gamificar un EVA, existen plugins que pueden ayudarnos a cumplir esto.
- También, se recomienda seguir lineamientos como las heurísticas de Nielsen al momento de diseñar la interfaz de usuario de cualquier contenido audiovisual, ya que pueden ayudar a construir un diseño que no distraiga y pueda ayudar al espectador. Unas de estas guías principales sin la del diseño minimalista, la cual

puede ayudar a que el espectador o usuario no sea distraído por elementos innecesarios, sino que pueda consumir información de manera eficiente.

- Como trabajo futuro se recomienda realizar un estudio de la escalabilidad, capacidad máxima y concurrencia de usuarios que puede soportar esta implementación de MOODLE para resolver cualquier problema de disponibilidad que puede emerger en esta arquitectura de software.
- Finalmente, se urge a que, al momento de producir cualquier contenido en este sistema de grabación, se de uso de la plantilla de diapositivas creada por este componente. Esta plantilla es esbozada explícitamente para que se use en armonía con el formato de la píldora educativa siguiendo el mismo estándar de color y minimalismo de diseño.

### <span id="page-39-0"></span>**4 REFERENCIAS BIBLIOGRÁFICAS**

[1] IESALC, Ed., "Covid-19 y educación superior: De Los Efectos Inmediatos al día después. Análisis de impacto, respuestas políticas y recomendaciones," 06-Abr-2020. [En línea]. Disponible: http://www.iesalc.unesco.org/wp-content/uploads/2020/04/COVID-19.pdf. [Accedido el: 23-Feb-2023].

[2] E. C. Magaña y A. I. Aguilar, "Píldoras formativas en la educación online posibilidades y limitaciones," en Innovación docente y uso de las tic en educación, Málaga: UMA Editorial, 2017, p. 104.

[3] M. J. Fínez Silva, M. C. Morán Astorga, y G. Vallejo Pérez, «Las píldoras educativas: su valoración por los estudiantes de grado de la Universidad de León», Revista INFAD de Psicología, vol. 1, n. º 2, pp. 293–300, Diciembre 2021.

[4] M. H. Valipour, B. Amirzafari, K. N. Maleki, and N. Daneshpour, "A brief survey of software architecture concepts and Service Oriented Architecture," 2009 2nd IEEE International Conference on Computer Science and Information Technology, 2009.

[5] Barry Boehm. "Engineering Context (for Software Architecture)." Charla, First International Workshop on Architecture for Software Systems. Seattle, Abril de 1995.

[6] D. Pástor, J. Jiménez, G. Arcos, M. Romero, and L. Urquizo, "Patrones de Diseño para la Construcción de Cursos on-line en un entorno virtual de aprendizaje," Ingeniare. Revista chilena de ingeniería, vol. 26, no. 1, pp. 157–171, 2018.

[8] R. S. Pressman, Ingeniería del software: Un Enfoque práctico, 7th ed. México: McGraw-Hill, 2010.

[9] M. J. Fuentes, F. Ayuga, A. I. García, y Á. Ramírez-Gómez, "Use of Virtual Learning Environments (VLE) in Spanish Universities: Current State and Comparison of E-learning Tools," in Education and information systems: Technologies and applications: Eista '03, International Conference on Education and Information Systems: Technologies and Applications, Julio 31 - Agosto 1-2, Orlando, Florida, USA; 2003, pp. 21–26.

[10] Belloch, C. "Entornos virtuales de aprendizaje." Valencia: universidad de Valencia. 2012.

[11] J. M. Boneu, "Open e-learning platforms for supporting Open Educational Resources," RUSC. Universities and Knowledge Society Journal, vol. 4, no. 1, 2007.

[12] Miratía, O. y López, M.G. "Tecnología Instruccional y Educación a Distancia Modelo

de Diseño de Cursos en Línea (DPIPE)". Docencia Universitaria, 8(1), 115-130. 2007.

[13] Chacon, F. "¿Cómo se arma un curso en la Web? Guía del Profesor." Universidad Nacional Abierta. Caracas, Venezuela. Marzo 2000.

[14] Miratía, O. "El docente y su desarrollo profesional en la era de las TICs." Revista INFOBIT 9, (2), 16-17. 2005

[15] R. S. Pressman, Ingeniería del software: Un Enfoque práctico, 7th ed. México: McGraw-Hill, 2010.

[16] Booch, G. "Software Architecture and the UML." Disponible: http://www.rational.com/uml/index.jtmpl, 1998.

[17] "Usability and accessibility," IEEE Brand Experience, 05-Mar-2021. [Online]. Disponible: https://brand-experience.ieee.org/guidelines/digital/style-guide/usability-andaccessibility/. [Accedido el: 23-Feb-2023].

[18] Moodle. Moodle architecture - MoodleDocs. Docs.Moodle, 22-Ago-2018 [En línea]. Disponible:

https://docs.moodle.org/dev/Moodle\_architecture#Overview\_of\_a\_Moodle\_installation. [Accedido el: 23-Feb-2023].

[19] F. Supriadi, M. Agreindra Helmiawan, Y. Yan Sofiyan and A. Guntara, "A Model of Virtual Learning Environments Using Micro-Lecture, MOODLE, and SLOODLE," 2020 8th International Conference on Cyber and IT Service Management (CITSM), 2020, pp. 1-4, doi: 10.1109/CITSM50537.2020.9268785.

[20] Moore, J., & Churchward, M. Moodle 1.9 Extension Development. Van Haren Publishing. 2010.

[21] L. B. Herrera Nieves, "Evaluación de la usabilidad de Moodle. Ambientes Educativos Virtuales inclusivos a partir del diseño universal de Aprendizaje," Handle Proxy, 30-Apr-2020. [En línea]. Disponible: http://hdl.handle.net/10481/62891. [Accedido el: 23-Feb-2023].

[22] Moodle. 17/Desarrollador: Roles - MoodleDocs. Docs.Moodle, 22-Ago-2018 [En línea]. Disponible:

https://docs.moodle.org/all/es/17/Desarrollador:Roles#Actualizando\_desde\_1.6. [Accedido el: 23-Feb-2023].

[23] S. Nash and M. Moore, "Theme considerations," en Moodle course design best

practices, Birmingham: Packt Publishing Limited, 2014, pp. 52–52.

[24] S. P. Hillar, "Exploring Layouts," en Moodle theme development: Build customized themes to make your Moodle courses engaging and interactive, Birmingham, England: Packt, 2016, p. 193.

[25] Valderrama, José O, Sánchez, Ángel, & Urrejola, Santiago. International Academic Collaboration Program on Information Technology and Virtual Teaching. Formación universitaria,2022, 2(6), 3-13. https://dx.doi.org/10.4067/S0718-50062009000600002

[26] Ciscar Cuña, J. "Organizar un proyecto según la norma UNE 157001." 16-Ene-2023. [En línea]. Disponible: https://youtu.be/u6LWJ2\_rYQ0. [Accedido el: 23-Feb-2023].

[27] Turró, C., Ferrando, M., Busquets, J., & Cañero, A. (2009). Polimedia: a system for successful video e-learning. In Proc. of EUNIS.

[28] Installing Moodle - MoodleDocs. Docs.Moodle, 30-Dic-2022 [En línea]. Disponible: https://docs.moodle.org/401/en/Installing\_Moodle. [Accedido el: 23-Feb-2023].

[29] A. Bangor, P. Kortum y J. Miller, « An empirical evaluation of the system usability scale,» Journal of Human–Computer Interaction, vol. 24, nº 6, pp. 574-594, 2008.

### <span id="page-41-0"></span>**5 ANEXOS**

### **ANEXO I. Enlaces**

<span id="page-41-1"></span>Enlace de diseños, infografía y formato de diapositivas

[https://epnecuador-](https://epnecuador-my.sharepoint.com/:f:/g/personal/eva_fis_epn_edu_ec/Eu7VCPqdrEJPtEJVMa1CzXgBxUSY-HYmlD0cdeaYawRvBA?e=qVR0fq)

[my.sharepoint.com/:f:/g/personal/eva\\_fis\\_epn\\_edu\\_ec/Eu7VCPqdrEJPtEJVMa1CzXgBxU](https://epnecuador-my.sharepoint.com/:f:/g/personal/eva_fis_epn_edu_ec/Eu7VCPqdrEJPtEJVMa1CzXgBxUSY-HYmlD0cdeaYawRvBA?e=qVR0fq) [SY-HYmlD0cdeaYawRvBA?e=qVR0fq](https://epnecuador-my.sharepoint.com/:f:/g/personal/eva_fis_epn_edu_ec/Eu7VCPqdrEJPtEJVMa1CzXgBxUSY-HYmlD0cdeaYawRvBA?e=qVR0fq)

Enlace del diseño en Canva

[https://www.canva.com/design/DAFbXKtKr18/8jV-](https://www.canva.com/design/DAFbXKtKr18/8jV-2qWx0j7RqiZy3WfZ_Q/view?utm_content=DAFbXKtKr18&utm_campaign=designshare&utm_medium=link2&utm_source=sharebutton)[2qWx0j7RqiZy3WfZ\\_Q/view?utm\\_content=DAFbXKtKr18&utm\\_campaign=designshare&u](https://www.canva.com/design/DAFbXKtKr18/8jV-2qWx0j7RqiZy3WfZ_Q/view?utm_content=DAFbXKtKr18&utm_campaign=designshare&utm_medium=link2&utm_source=sharebutton) [tm\\_medium=link2&utm\\_source=sharebutton](https://www.canva.com/design/DAFbXKtKr18/8jV-2qWx0j7RqiZy3WfZ_Q/view?utm_content=DAFbXKtKr18&utm_campaign=designshare&utm_medium=link2&utm_source=sharebutton)

Demostraciones realizadas de píldoras educativas con el estudio de grabación

[https://epnecuador-my.sharepoint.com/:f:/g/personal/eva\\_fis\\_epn\\_edu\\_ec/Eu8iA](https://epnecuador-my.sharepoint.com/:f:/g/personal/eva_fis_epn_edu_ec/Eu8iA-nYyuNLqYzvn1JT-FkBgh84IQEyfgcBRoxiAiSbuw?e=awkdkU)[nYyuNLqYzvn1JT-FkBgh84IQEyfgcBRoxiAiSbuw?e=awkdkU](https://epnecuador-my.sharepoint.com/:f:/g/personal/eva_fis_epn_edu_ec/Eu8iA-nYyuNLqYzvn1JT-FkBgh84IQEyfgcBRoxiAiSbuw?e=awkdkU)

#### Aulas virtuales de la Escuela Politécnica Nacional

[https://aulasvirtuales.epn.edu.ec](https://aulasvirtuales.epn.edu.ec/)

PEA del curso de metodologías de la información

[https://epnecuador-](https://epnecuador-my.sharepoint.com/:x:/g/personal/eva_fis_epn_edu_ec/Efr5ba6BD1ZGpXVQ931zm4sBy11n5DS89HgFUcZI9zGK9A?e=LSegxi)

[my.sharepoint.com/:x:/g/personal/eva\\_fis\\_epn\\_edu\\_ec/Efr5ba6BD1ZGpXVQ931zm4sBy1](https://epnecuador-my.sharepoint.com/:x:/g/personal/eva_fis_epn_edu_ec/Efr5ba6BD1ZGpXVQ931zm4sBy11n5DS89HgFUcZI9zGK9A?e=LSegxi) [1n5DS89HgFUcZI9zGK9A?e=LSegxi](https://epnecuador-my.sharepoint.com/:x:/g/personal/eva_fis_epn_edu_ec/Efr5ba6BD1ZGpXVQ931zm4sBy11n5DS89HgFUcZI9zGK9A?e=LSegxi)

Página de Academi

[https://moodle.org/plugins/theme\\_academi](https://moodle.org/plugins/theme_academi)

Sitio MOODLE en formato IMS

<span id="page-42-0"></span>[copia\\_de\\_seguridad-moodle2-course-3-mswr142-20230319-1944-nu.imscc](https://epnecuador-my.sharepoint.com/:u:/g/personal/eva_fis_epn_edu_ec/ET3Imnn14HRPm1dccwc0WbgBOOcnegimtdvSZ2AxKwuqWA?e=Tc2Xkf)

### **ANEXO II. Evidencias**

Tableta con lápiz óptico

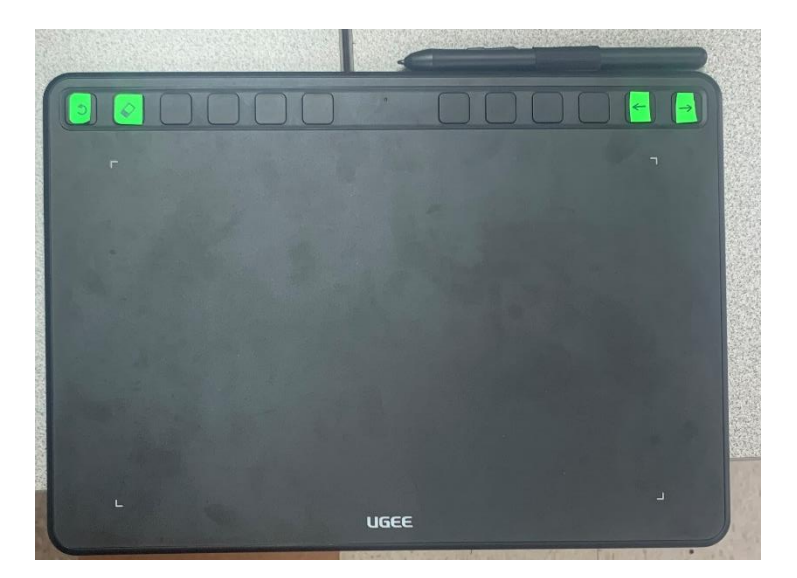

Estudio de grabación con computadora de grabación

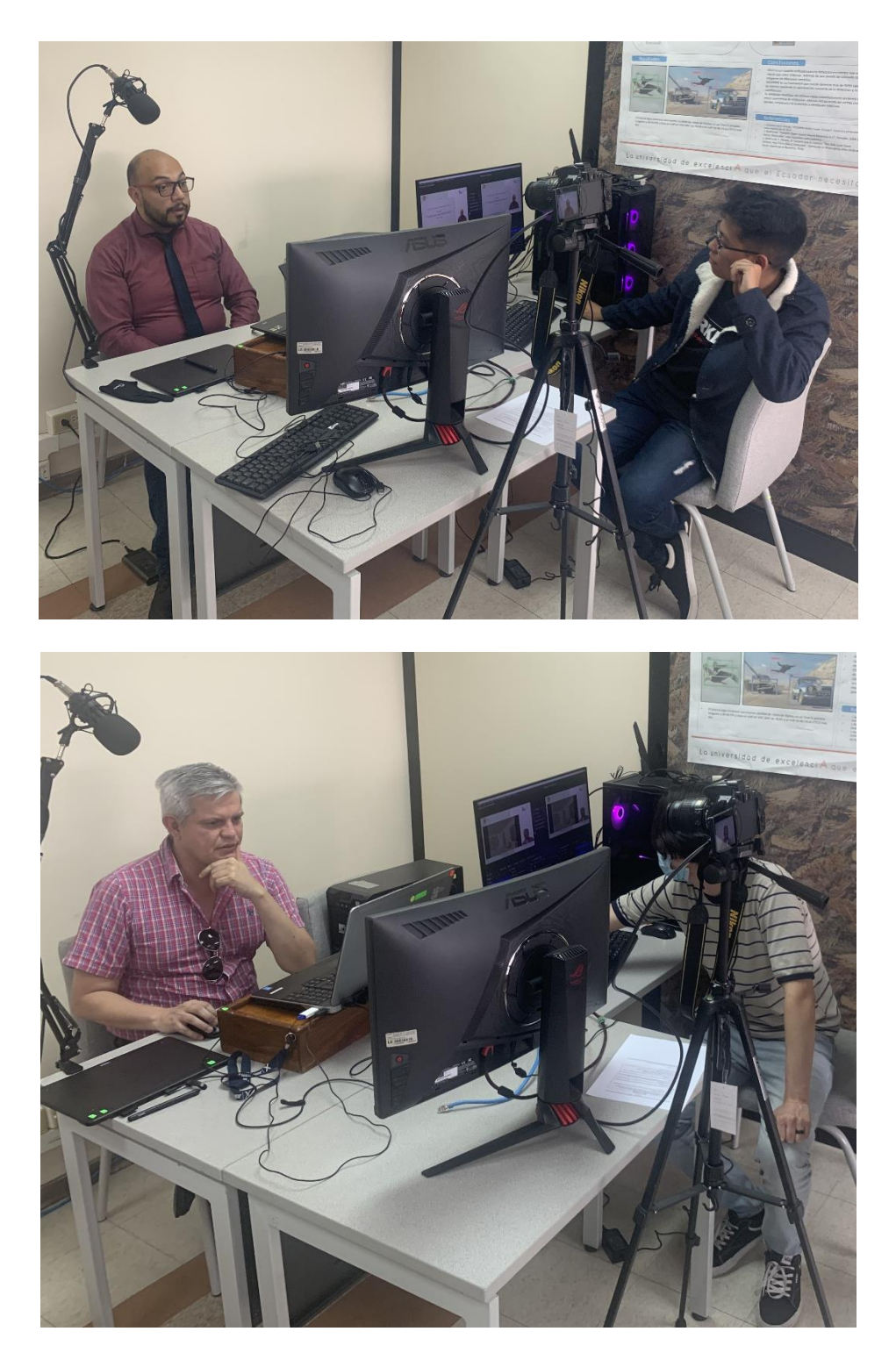

Trabajo de edición en la computadora de postproducción

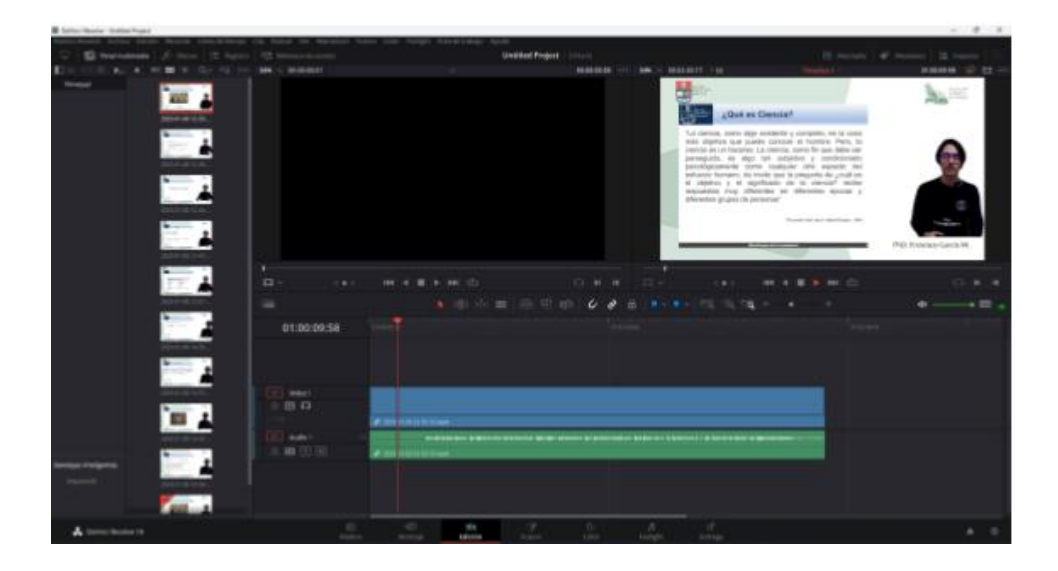